# Bull HACMP 4.4 Glossary and Master Index

AIX

86 A2 65KX 02 ORDER REFERENCE

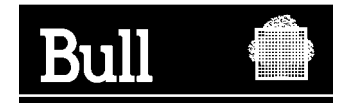

# Bull HACMP 4.4 Glossary and Master Index

AIX

**Software** 

August 2000

**BULL CEDOC 357 AVENUE PATTON B.P.20845 49008 ANGERS CEDEX 01 FRANCE**

86 A2 65KX 02 ORDER REFERENCE The following copyright notice protects this book under the Copyright laws of the United States of America and other countries which prohibit such actions as, but not limited to, copying, distributing, modifying, and making derivative works.

Copyright  $\odot$  Bull S.A. 1992, 2000

Printed in France

Suggestions and criticisms concerning the form, content, and presentation of this book are invited. A form is provided at the end of this book for this purpose.

To order additional copies of this book or other Bull Technical Publications, you are invited to use the Ordering Form also provided at the end of this book.

## **Trademarks and Acknowledgements**

We acknowledge the right of proprietors of trademarks mentioned in this book.

 $AIX^@$  is a registered trademark of International Business Machines Corporation, and is being used under licence.

UNIX is a registered trademark in the United States of America and other countries licensed exclusively through the Open Group.

## **Year 2000**

The product documented in this manual is Year 2000 Ready.

## **Master Glossary**

This Glossary contains definitions of terms used throughout the HACMP for AIX, Version 4.4 documentation set. General familiarity with AIX and networking terms and commands is assumed. HACMP usage of some specific AIX terms and commands is explained here.

## **A**

## **ACD**

See *active configuration directory.*

## **active configuration directory (ACD)**

The directory in which a copy of the HACMP for AIX-specific ODM object classes are stored. All the HACMP for AIX daemons, scripts, and utilities reference the ODM data stored in the ACD at runtime. See also *default configuration directory* and *staging configuration directory*.

## **adapter**

See *network adapter*.

## **adapter label**

For TCP/IP networks, the name specified in the **/etc/hosts** file or by the Domain Name Service for a specific IP address. That is, the label associated with the IP address of the *cluster node*.

## **AIX Connections**

An application that allows you to share services with PCs and other platforms. AIX Connections is integrated with HACMP so that it can be configured as a highly available resource, without an application server or additional scripts.

## **AIX Fast Connect**

An application that allows you to share services between AIX station and PC-based clients. This application is integrated with HACMP so that it can be configured as a highly available resource, without an application server or additional scripts.

## **aliasing**

The ifconfig alias command used for IP address aliasing on the SP\_Switch network on a Scalable POWERparallel SP machine. This permits IP address takeover.

See also *IP address takeover*.

## **APAR**

IBM Authorized Program Analysis Report. A report of a problem caused by a suspected defect in a current unaltered release of an IBM program.

## **application**

Software that runs on top of HACMP and uses the services HACMP provides. An application can incorporate calls from the HACMP application programming interfaces (APIs). Applications can use the *Cluster Lock Manager* API to perform resource locking. Likewise, applications can use the *Clinfo* API to obtain cluster status, or *Simple Network Management Protocol* (SNMP) operations to access the HACMP *Management Information Base*  (MIB).

## **application monitoring**

Functionality available in HACMP/ES that allows you to specify applications to be monitored by HACMP/ES and restarted when a problem is detected. Two types of application monitors can be configured:

- *Process application monitors* use RSCT event management to detect the death of one or more processes of an application.
- *User-defined application monitors* use custom scripts and polling intervals to check the health of an application at a user-defined polling interval.

## **application server**

An application that runs on a *cluster node*. When queried by client applications, the application server may access a database on the shared external disk and then respond to client

requests. Application servers are configured as cluster *resources* that are made highly available with start and stop scripts supplied by the user or application.

## **Address Resolution Protocol (ARP)**

The Internet communication protocol used to dynamically map Internet addresses to physical (hardware) addresses on local area networks. Limited to networks that support hardware broadcast.

The **/usr/sbin/cluster/etc/clinfo.rc** script, which is invoked by the clinfo daemon whenever a network or node event occurs. updates the system's ARP cache. This ensures that the IP addresses of all cluster nodes are updated after an IP address takeover. The script can be further customized to handle site-specific needs.

## **Asynchronous System Trap (AST)**

In general, a software-initiated interrupt to a service routine. In HACMP, AST is a Lock Manager API asynchronous callback function that indicates the completion of processing of a lock request. The Lock Manager does not actually interrupt a lock client's process to run the AST, but requires that clients call the ASTpoll function to collect any ASTs that are ready to run. The Lock Manager can be made to send the lock client a software signal when it has pending ASTs.

## **Automatic Error Notification**

HACMP for AIX utility that configures AIX Error Notification methods automatically for certain device errors. Users can enable automatic error notification through SMIT.

## **boot address**

Address for a node to use before HACMP assigns a service address. If you want to use IP address takeover (with or without hardware address swapping) in an HACMP cluster, you must define a boot address (associated with a *service adapter*) so when a failed node comes back up, it can use the boot address until the process of node *reintegration* reassigns IP addresses.

## **broadcast**

A packet delivery system where a copy of a given packet can be sent to all hosts attached to the network. Ethernet supports broadcast messages.

## **C**

### **cascading resource group**

A resource group in which takeover priority is assigned to each configured node in the cluster such that ownership preference is given to the highest priority node. If that node fails, the resource group falls over to the next-highest priority active node. The movement of one cascading group is independent of another cascading group's movement. Cascading resource groups exist only on one node at a time.

## **Cascading without Fallback (CWOF)**

An attribute of a cascading resource group which defines its fallback behavior. When this flag is set to **true**, a cascading resource group will not fallback to a higher priority node as it joins or reintegrates into the cluster. A cascading resource group with CWOF set to **false** will exhibit fallback behavior.

## **clconvert**

A utility that converts the configuration of an earlier version of HACMP (4.1 and up) to the current version. The utility creates new data structures and objects, redefines field names and values within data structures, and ensures data integrity between versions of the HACMP software. The cl\_convert utility is called automatically when HACMP is installed on a system that has a previous version of HACMP installed. Additionally, a clconvert utility, *clconvert\_snapshot,* is available to convert snapshot files to the current version of HACMP.

## **clconvert\_snapshot**

A utility that converts cluster snapshot files from an earlier version to the current version of HACMP when upgrading.

See also *clconvert, cluster snapshot.*

## **cldare utility**

The utility used for *DARE* (dynamic reconfiguration) tasks: topology changes, configuration changes, and resource migration.

## **client**

Machine connected to the cluster network so it can access data or services maintained on the cluster.

## **CLMarket**

See *Market.*

## **cluster**

Loosely-coupled collection of independent systems (nodes) organized into a network for the purpose of sharing resources and communicating with each other. HACMP defines relationships among cooperating systems where peer *cluster nodes* provide the services offered by a cluster node should that node be unable to do so.

## **cluster configuration**

User definition of all cluster components. Component information is stored in the ODM. Components include cluster name and ID and information about member nodes, adapters, and *network modules*. See also *dynamic reconfiguration*.

## **cluster controller**

The "brain" of the *Cluster Manager*. Keeps track of cluster membership and synchronizes information among cluster members about the current membership and distribution of cluster resources. Communicates with, and coordinates actions of the other two Cluster Manager modules (Network Modules and Event Manager).

## **cluster diagnostic utility (cldiag)**

HACMP utility that provides a common interface to several HACMP and AIX diagnostic tools for troubleshooting an HACMP cluster.

## **cluster environment**

See *cluster configuration*.

## **cluster event**

Represents a change in a cluster's composition that the Cluster Manager recognizes and can respond to. Major cluster events include:

- **node down**—a node detaches from the cluster
- **node\_up**—a node joins or rejoins the cluster
- **network down**—a network failure
- **network up**—a network is added or restored
- **swap** adapter—a service adapter fails

### **cluster hardware**

Hardware included in the cluster: disks and disk devices, processors, adapters, networks. The Cluster Manager monitors all but disks and disk devices.

### **cluster ID**

Each cluster in an HACMP system is uniquely identified by a positive integer less than 99999.

## **Cluster Information Program (Clinfo)**

SNMP monitor program. Clinfo, running on a client machine or on a cluster node, queries the clsmuxpd daemon for updated cluster information. It then makes information about the state of an HACMP cluster, nodes, and networks available to clients and applications running in a clustered environment. Clinfo and its associated APIs enable developers to write applications that recognize and respond to changes within a cluster.

## **cluster lock daemon (cllockd)**

See *Cluster Lock Manager*.

## **Cluster Lock Manager (CLM)**

Application responsible for coordinating requests for shared data across the cluster. It institutes a locking protocol that server processes use to coordinate data access and to ensure data consistency during normal operation as well as in the event of failure. See also *locking model* and *lock resource*.

## **Cluster Manager (clstrmgr)**

HACMP daemon responsible for monitoring local hardware and software subsystems, tracking the state of the cluster peers, and triggering cluster events when there is a change in the status of the cluster.

## **Cluster Monitoring with Tivoli**

Functionality that allows monitoring of HACMP and HACMP/ES clusters through the Tivoli management interface.

#### **cluster name**

A user-defined ASCII text string that uniquely identifies a cluster in an HACMP system.

## **cluster node**

RS/6000 or SP system unit that participates in an HACMP cluster as a server.

## **Cluster Resource Manager**

The Cluster Resource Manager is a new facility added in HACMP/ES version 4.3.1 that centralizes the storage of and publishes updated information about HACMP-defined resource groups. The Resource Manager on each node coordinates information gathered from the HACMP global ODM, the Cluster Manager, and other Resource Managers in the cluster to maintain updated information about the content, location, and status of all HACMP resource groups.

### **cluster services**

*Resources* and data maintained on the cluster for access by clients and their applications.

## **Cluster-Single Point of Control (C-SPOC)**

HACMP for AIX administrative utility that allows you to perform command maintenance tasks on all nodes in a cluster by executing a C-SPOC command on any node. The C-SPOC utility provides commands to manage cluster services, shared LVM components, and user and group accounts.

## **Cluster SMUX Peer (clsmuxpd)**

HACMP daemon that provides Simple Network Management Protocol (SNMP) support to client applications. It maintains cluster status information in a special HACMP MIB. Developers can use one of the Clinfo APIs or standard SNMP routines to access the cluster information in this MIB.

## **cluster snapshot**

ASCII file containing a record of all the data that defines a particular cluster configuration. The cluster snapshot utility gives the cluster administrator the ability to save and restore a particular cluster configuration. Recreating a configuration is called applying a cluster snapshot. The cluster must have the requisite hardware and software installed to support the desired configuration. The *clconvert\_snapshot* utility is available to convert snapshot files to the current version of HACMP when upgrading. The cluster snapshot utility is a shell script that can be executed via SMIT or via *VSM*.

## **cluster status utility (clstat)**

HACMP utility that reports on cluster, node, and network adapter status. Runs on both ASCII and X terminals.

### **cluster topology**

See *topology*.

#### **cluster verification utility (clverify)**

HACMP utility that verifies the HACMP-specific modifications to AIX software and checks for correct cluster topology and resource configuration.

#### **clverify**

See *cluster verification utility.*

#### **Command Execution Language (CEL)**

The language used to create commands that work across cluster nodes. HACMP for AIX supports 8-node clusters, HACMP/ES supports 32-node clusters. C-SPOC commands were created using CEL.

## **Communications Server for AIX (CS/AIX)**

A set of communications protocols that enable an AIX computer to participate in an SNA network that includes mainframes, PCs, and other workstations. HACMP for AIX and HACMP/ES enable you to designate CS/AIX Data Link Control (DLC) profile(s) as highly available resources in a resource group.

#### **concurrent access**

Simultaneous access to a shared volume group or a raw disk by two or more nodes. In this configuration, all the nodes defined for concurrent access to a shared volume group are owners of the shared resources associated with the volume group or raw disk.

If one of the nodes in a concurrent access environment fails, it releases the shared volume group or disk, along with all its resources. Access to the shared volume group or disk is, however, continuously available, as long as another node is up. Applications can switch to another server immediately.

#### **concurrent capable volume group**

A volume group that can be varied on in either non-concurrent or concurrent access mode in an HACMP cluster environment.

#### **control packet**

Message used for communication between Cluster Managers. Communication for coordinating the process of nodes joining or leaving the cluster, for coordinating event handling in general.

## **D**

## **DARE**

Dynamic Automatic Reconfiguration. The process by which changes in cluster topology and resource configuration can be made dynamically (without bringing the cluster down) upon synchronization after changes are made to the cluster.

## **DARE Resource Migration**

The process by which you can move resource groups from one node to another while the cluster is running, using the *cldare* utility from the command line or the SMIT interface.

## **DCD**

See *default configuration directory.*

## **data link control**

A set of rules used by nodes in an SNA network on a data link (such as token ring or ethernet) to accomplish an orderly exchange of information.

## **deadman switch**

Software designed to solve the occasional problem caused by a system that pauses and then continues normal processing. This pause can be long enough to trigger a fallover to another node. Then when the first node continues processing, it contends for the resources now assigned to the other node in the resource chain.

The deadman switch is a kernel routine that runs on a timer attuned to *failure detection speed*. Default failure detection speed is 6 seconds; the default deadman timer is 5 seconds. If the timer runs out, the node shuts down (it shuts off all interrupts and loops). The Cluster Manager resets the timer every 1/2 second. By default, the deadman switch is enabled when you start the Cluster Manager.

The deadman switch assures that, if the system pauses long enough to trigger a fallover, it will shut itself down and not interfere with the proper handling of the cluster resources.

## **default configuration directory (DCD)**

The directory in which the system default ODM object classes are stored, including HACMP for AIX specific object classes.

## **default migration**

A resource group migration that removes any previous stickiness properties of the resource group and attempts to migrate the resource group to the highest-priority node in its node list. Default migrations are one-time migrations, and they are a special type of transient migration. (See *Sticky Migration* for more information).

## **Diagnostic Group Shutdown Partition (DGSP)**

A DGSP is issued when a node has been out of communication with the cluster and then attempts to reestablish communication.

## **direct serial connection**

A point-to-point serial connection between cluster nodes. Prevents node isolation and the spurious disk takeovers that can result from node isolation. The direct serial line can be the SCSI-2 Differential bus using Target Mode SCSI, Target Mode SSA, or an RS232 serial line.

## **disk events**

Disk and disk adapter failures. HACMP does not itself directly handle disk events. Rather, these failures are handled by AIX through LVM mirroring on SCSI disk devices, SSA disks, and 9333 serial disk subsystems, and by internal data redundancy on RAID device disk arrays.

The *error notification* facility can be used if additional action is desired in the case of a disk event.

## **disk management**

The AIX LVM manages disks at the logical level. HACMP uses AIX LVM facilities to provide high availability—in particular, volume groups and disk mirroring.

## **disk mirroring**

Method of minimizing the effect of a disk failure by duplicating the contents of the disk. If a disk fails, the node can access the mirrored disk and continue to work.

## **disk takeover**

Occurs when the node that currently owns the disk fails and a surviving node assumes control of the shared disk so that the disk remains available (for non-concurrent access configurations).

## **distributed CLM**

Version of the CLM that allows for distribution of lock resource masters on various cluster nodes, instead of a centralized primary lock manager. See also *locking model*, *lock resource*, *lock resource master*, *lock resource migration*.

## **DGSP**

See *Diagnostic Group Shutdown Partition*.

### **dynamic reconfiguration**

The process where changes made to the cluster configuration on one node are synchronized across all cluster nodes and the changed configuration becomes the currently active configuration. Dynamic reconfiguration is triggered by synchronization when cluster services are running on the local node, and occurs while the cluster is running.

### **DMS**

See deadman switch.

## **E**

## **Eprimary**

Node designated for SP switch initialization and recovery.

#### **Error Emulation**

The functionality that allows you to test notify methods defined in the AIX Error Notification facility by simulating an error. Once an error has been emulated, your customized response method is run, thereby allowing you to check that notify method will work as planned in the event of an actual error.

### **Error Notification**

AIX facility that allows you to detect an event not specifically monitored by the HACMP software—such as a disk adapter failure—and to program a response to the event.

#### **Ethernet**

A 10 million bits per second (Mbps) network. Nodes and clients that communicate over an Ethernet network require the Ethernet High-Performance LAN Adapter.

### **Event Emulator utility**

A utility that emulates cluster events and dynamic reconfiguration synchronization events. The Event Emulator runs event scripts that produce output but that do not affect the cluster configuration or status.

## **Event Management Services**

(HACMP/ES) An RSCT distributed subsystem providing a set of high availability services. It creates events by matching information about the state of system resources with information about resource conditions of interest to client programs. Client programs in turn can use event notifications to trigger recovery from system failures.

#### **Event Manager**

HACMP for AIX Cluster Manager module. Queues events based on changes in the cluster state and runs scripts to handle events. Scripts provide both system-level and user-level responses to the event. Also handles communication about events with other nodes and notification of script completion or failure.

Events among nodes in a resource chain are serialized so that any resources are released by one node before being acquired by another node.

#### **event notification**

A command that sends mail indicating that an event is about to happen or that an event has just occurred, along with the success or failure of the event.

#### **event recovery**

A command that attempts to recover from an event failure.

#### **event retry**

The number of times an event command may be rerun if it fails. You can also specify the number of times to attempt to execute the recovery command.

#### **events**

See *cluster event*.

## **F**

## **failure detection speed**

The amount of time the cluster takes to detect a failure. You can affect this time by setting a shorter or longer *keepalive* cycle for a Network Module. The default is 6 seconds.

## **fallback**

Process of a *joining or reintegrating* node acquiring resources previously owned by another node.

## **fallover**

Process of an *active* node acquiring resources previously owned by another node, in order to maintain availability of those resources.

## **fast recovery**

A feature speeding up fallover in large clusters. Configure your system for fast recovery through the SMIT Configure a Resource Group screen.

## **fault tolerance**

A model for maintaining computer data availability. It relies on specialized hardware to detect a hardware fault and instantaneously switch to a redundant hardware component—whether the failed component is a processor, memory board, power supply, I/O subsystem, or storage subsystem.

## **FDDI**

An industry-standard fiber optic technology that provides high-speed (100 Megabits per second) communication among cluster members. Nodes and clients that communicate over a FDDI network require either the FDDI Dual Ring Adapter, or the FDDI Single Ring Adapter and (in most cases) the FDDI Concentrator.

## **FDDI hardware address takeover**

HACMP functionality that allows takeover of FDDI hardware addresses, preserving ARP caches in the event of a fallover.

## **forced shutdown**

One method of shutting down HACMP on a cluster node. Immediate shutdown. The node retains control of its *resources*; other nodes view it as a *graceful shutdown*.

## **forced stop**

See *forced shutdown*.

## **G**

## **global network**

A logical collection of multiple HACMP/ES networks.This reduces the probability of network partitions that can cause the cluster nodes on one side of a partition to go down. All networks grouped in a global network must be of the same type (all Ethernet, for example).

## **global ODM**

Software that extends the ODM. It enables one system to update the ODM entries of other systems. The global ODM allows an entire HACMP cluster to be configured from a single node.

## **graceful shutdown**

When a node leaves the cluster intentionally, the Cluster Manager on that node runs the node\_down\_local script to release its resources. Other nodes do not take over the resources, however.

## **graceful stop**

See *graceful shutdown*.

## **graceful with takeover shutdown**

Same as *graceful shutdown*, except the surviving nodes *do* take over the released resources.

## **group ID**

See *lock groups*.

## **Group Services**

(HACMP/ES) The Group Services RSCT subsystem provides client subsystems with a distributed coordination and synchronization service. Each client subsystem forms one or more **groups** by having its processes connect to the Group Services subsystem and uses the various Group Services interfaces. A process of a client subsystem is called a **GS client**. For example, *Event Management* is a Group Services client subsystem. The Event Manager daemon on each node is a GS client.

## **H**

## **HACMP (High Availability Cluster Multi-Processing) for AIX**

Licensed Program Product (LPP) that provides custom software that recognizes changes within a cluster and coordinates the use of AIX features to create a highly available environment for critical data and applications.

## **HACMP/ES**

Licensed Program Product (LPP) that provides Enhanced Scalability to the *HACMP for AIX*  LPP. An HACMP/ES cluster can include up to 32 nodes.

## **hardware address swapping**

Works in conjunction with *IP address takeover*. When an IP address is taken over by a surviving node's standby adapter, its hardware address is also taken over by that adapter. It can then continue to provide service to those clients that depend on the hardware address, rather than only the IP address.

## **HAView utility**

Cluster monitoring utility that lets system administrators view HACMP clusters through the TME 10 NetView for AIX graphical network management interface. HAView extends NetView services to let users monitor HACMP clusters and cluster components across a network from a single node. HAView creates symbols that reflect the state of all nodes, networks, and network interface objects associated in a cluster. In HACMP/ES, the HAView utility also monitors resource groups.

## **heartbeat**

See *keepalive*.

## **high availability**

A model for maintaining computer service availability. It views service availability not as a series of replicated physical components, but rather as a set of system-wide, shared resources that cooperate to guarantee essential services.

#### **hostname**

A system in a non-HACMP environment is typically identified by a hostname, which is itself tied to a network interface. Since a system usually has only one network interface, the hostname can uniquely identify a system.

A cluster node has more than one network interface and therefore more than one hostname. To avoid ambiguity, nodes in an HACMP cluster are identified by a user-defined *node name* which is unique to that cluster.

## **Image Cataloger**

A demonstration client/server application that has two cooperating programs, imcat and imserv. The imcat program, which runs on HACMP clients, requests a digital image from a library of images stored on the cluster's shared disk storage. The imserv program, which runs on cluster nodes, responds to requests for images from imcat and, in turn, requests locks on those images from the cllockd daemon. When the lock is granted, imserv sends the image to imcat which then displays the images on an X-Window display.

### **imcat**

See *Image Cataloger*.

### **imserv**

See *Image Cataloger*.

### **inactive takeover**

Resource group/node attribute set by the user. If TRUE, a joining node acquires any resources not currently held by another node, then releases them to higher-priority nodes as they join the cluster. If FALSE, the node does not acquire a resource unless it is designated the highest-priority node for that resource.

## **intentional fallover**

Same as *graceful with takeover stop*. Usual administrative procedure for allowing the cluster services to continue while servicing a member node.

### **interface address**

See *network mask*.

## **interface ID**

See *adapter label*.

#### **interface name**

See *adapter label*.

## **IP address takeover (IPAT)**

A networking capability that allows one node to assume the network address of a node that has left the cluster. This assures the cluster will continue providing network service to clients. See also *boot address*, *network mask*, *Address Resolution Protocol* (ARP).

## **J**

## **Journaled Filesystem (JFS)**

AIX facility that uses database journaling techniques to protect the integrity of filesystem meta-data. This facility cannot be used in HACMP concurrent access environments.

## **K**

## **keepalive**

Heartbeat or state-of-health message exchanged between network modules. The Cluster Manager uses these to track the membership and status of the cluster nodes. Means of detecting failure in the cluster.

## **Kerberos**

An authentication mechanism used on the SP that centralizes command authority via one authentication server.

## **L**

## **label**

See *adapter label*.

## **lazy update**

Process where the ODM definition of LVM components stored on cluster nodes that do not currently have an LVM component activated is not updated until fallover occurs. Alternatively, a user can de-activate the volume group on the local node and export and import the volume group on all the other cluster nodes. Lazy update is only an option for LVM components under the control of HACMP for AIX.

## **local lock**

Provides improved performance for resources rarely locked by remote clients by allowing the *Cluster Lock Manager* to complete all processing for a lock request on the local node. Remote accesses, however, must search each node in the cluster since the lock manager does not create any directory information.

Local locks do not migrate. Since local locks should only be used for resources typically referenced from a single client or node, the master copy does not migrate.

## **local node**

Node where you are logged in. See also *cluster node*.

## **lock groups**

Related lock client processes joined into a single entity. A lock client may create a new lock group or join an existing group. A lock client may belong to at most one lock group. Once a client belongs to a group, the group owns all locks created by that process, including locks created by the process before it joined the group. Therefore, any process in the group may manipulate group-owned locks.

A lock group may not span cluster nodes. The lock manager only acknowledges a group ID on the node on which it was created. Therefore, a lock client on one node cannot join a group created on a different node.

#### **lock resource**

A lockable entity defined by the lock manager. A lock resource can correspond to an actual object—a file, a database, an executable routine—but it need not. An application requests a lock on a lock resource from the *Cluster Lock Manager*.

A CLM lock resource is composed of a name, a *lock value block*, and a set of lock queues, one for each possible lock state (grant, convert, wait).

## **lock resource master**

The record of database information about a given *lock resource* and the locks held on it. The CLM distributes all the lock resource masters among the nodes in a cluster. Each lock resource master is located on the node where it is most efficiently accessed.

## **lock resource migration**

Movement of a lock resource master among cluster nodes in response to lock resource access patterns. The CLM takes this action to optimize lock throughput. You can tune the migration behavior of lock resources to suit the needs of your application.

## **lock statistics**

Provide information on lock resource usage. How the lock resource statistics are used is up to the client application. The lock statistics provide information about such items as the number and origin of lock requests and the migration of lock resources.

## **lock value block (LVB)**

A 16-byte character array associated with a *lock resource* that can be used by applications to store data. The data is application-specific. The LVB provides a client application a small amount of state information that is guaranteed to be consistent throughout the cluster.

### **locking model**

The Cluster Lock Manager provides two distinct locking models: the CLM locking model, and the UNIX System V locking model.

The UNIX locking model supports standard UNIX System V region locking.

The CLM locking model provides a rich set of locking modes and asynchronous execution. The CLM locking model supports:

- Six locking modes that increasingly restrict access to a resource
- The promotion and demotion of locks through conversion
- Asynchronous completion through AST emulation
- Global data through *lock value blocks*

The Cluster Lock Manager provides APIs that applications can use to create a single, unified lock image that is shared among all nodes in the cluster. Cooperating applications running on different nodes in an HACMP cluster can then share common resources without corrupting those resources due to uncoordinated concurrent access.

## **log files**

Files that contain messages put out by the HACMP for AIX subsystems (e.g., event notification messages, verbose script output messages, and cluster state messages). Log files can provide valuable information for troubleshooting cluster problems.

The **/usr/adm/cluster.log** file contains time-stamped, formatted messages generated by HACMP scripts and daemons.

The **/tmp/cm.log** file contains time-stamped, formatted messages generated by HACMP **clstrmgr** activity.

The **/tmp/hacmp.out** file contains messages generated by HACMP scripts; it does not contain state messages.

In verbose mode, this log file contains a line-by-line record of every command executed by these scripts, including the values of all arguments to these commands.

The **system error log** contains time stamped, formatted messages from all AIX subsystems, including HACMP scripts and daemons.

The **/usr/sbin/cluster/history/cluster.***mmdd* file contains time stamped, formatted messages generated by HACMP scripts. The system creates a cluster history file every day, identifying each file by the file name extension, where *mm* indicates the month and *dd* indicates the day.

A log file may be redirected, through SMIT, to a specified directory other than the default directories.

## **Logical Volume Manager (LVM)**

AIX facility that manages disks at the logical level. HACMP uses AIX LVM facilities to provide high availability—in particular, volume groups and disk mirroring.

#### **logical link**

Cluster network. Connection between nodes that allows messages and other information to pass between cluster nodes.

## **M**

## **map**

A set of related submaps that provides a graphical and hierarchical presentation of a network and its systems.

## **Market application**

Demo that demonstrates client/server computing in an HACMP concurrent access environment. The Market application has two programs, market server and checkout client. The checkout client program queries a product inventory database stored on the cluster shared disk storage. The market server program manages the product inventory database and responds to requests for product information. Because instances of the market server program can run on multiple nodes, the cllockd daemon arbitrates requests for product information.

## **Management Information Base (MIB)**

See *SNMP*.

## **membership protocol**

Mechanism whereby all cluster managers running in a cluster determine which nodes are members of the cluster and handle membership transitions.

## **mirroring**

AIX facility for maintaining more than one copy of stored data, to prevent loss of data.

## **multicast**

Logically sending a single message to one or more peer nodes. Not necessarily implemented as a multicast at the network level. The Cluster Manager multicasts control messages at times to speed the distribution of information needed to coordinate action when a node failure occurs.

## **multithreaded application**

Application written using threads. See also *thread-safe*.

## **N**

## **network**

In HACMP environment, connects multiple nodes and allows clients to access these nodes. HACMP defines various types of networks. See also *public network*, *private network*, *serial network*.

## **network adapter**

Connects a node to a network. Synonym: interface. A node typically is configured with at least two network interfaces for each network to which it connects: a service interface that handles cluster traffic, and one or more standby interfaces.

## **network adapter attribute**

The attributes that define a network adapter include an *adapter label* and a function (boot, service, or standby).

## **network adapter event**

Network adapter failure and recovery. HACMP processes these events.

## **network attribute**

In HACMP, a network is defined by its name and its attribute: public, private, or serial.

## **network failure**

Event that occurs when a network fails for all the nodes in a cluster. That is, no node is able to communicate across that network.

## **network interface**

See *network adapter*.

## **network mask**

The HACMP software uses the subnet feature of TCP/IP to divide a single physical network into separate logical subnets. In order to use subnets, you must define a network mask for your system.

An IP address consists of 32 bits divided into four octets. Some of the bits form the network address, the remainder form the host address. The *network mask* determines which bits in the IP address refer to the network and which refer to the host.

See also Chapter 3 of *AIX Version 4.3 System Management Guide: Communications and Networks* for more information about classes of

addresses. Also, ask your network administrator about the class and subnets used at your site.

## **Network Module**

Cluster Manager interface module. Monitors a network and its interfaces associated with a cluster. Each network module monitors one kind of hardware interface using one kind of communication protocol (for example, FDDI, Ethernet). Provides data transport for messages between nodes.

Configuring includes defining a network module name, description, address (IP or /dev), pathname, and heartbeat rate.

## **network module update speed**

Each network module is responsible for reporting when a given link actually fails. It declares a failure when no keepalive messages have been received for a given number of cycles. This combination (messages and cycles) determines the module's update speed*.*  Users can adjust the amount of time between keepalives to allow before the network module should declare a failure.

## **network monitoring**

See *cluster status utility*.

#### **network name**

A symbolic value that identifies a network participating in an HACMP system. Cluster processes need this information to determine which adapters are connected to the same physical network. The network name is arbitrary, but must be used consistently.

## **Network Filesystem (NFS)**

Distributed filesystem for computer networks. Independent of operating system, type of system, and network architecture. See InfoExplorer for more information.

#### **node**

See *cluster node*.

#### **node attachment**

Node event that occurs when a node joins or rejoins the cluster. See also *cluster event*.

## **node-by-node migration**

The process of migrating a cluster from HACMP for AIX to the HACMP/ES subsystem on a node by node basis without stopping the cluster.

### **node detachment**

Node event that occurs when a node leaves the cluster voluntarily or fails. See also *cluster event*.

### **node environment**

Includes the definition and distribution of *resources* among participating nodes in a cluster and the setting of *run-time parameters*  per node.

### **node isolation**

Complete loss of communication between two or more parts of the cluster. Occurs when all TCP/IP-based networks connecting cluster nodes fail, if a global network (HACMP/ES only) is not defined. Each group (one or more) of nodes is completely isolated from the other groups. A cluster experiencing node isolation is termed a partitioned cluster.

### **node name**

A symbolic value (string) that identifies a node participating in an HACMP system. (This is not the *hostname*.)

### **node state**

Current situation of a cluster node. States include: Stable (a node is known to be up or down), reconfiguring (event scripts are handling an event that calls for reorganization of one or more cluster resources), unstable (a node is joining or leaving the cluster). Monitored by *cluster status utility*.

#### **non-concurrent access**

Term used when referring to shared resources, especially disks. In non-concurrent environments, only one connection is active at any given time, and the node with the active connection owns the disk.

## **non-sticky migration**

A resource group migration that is not sticky and which cancels any previous stickiness properties of a resource group. Alternatively, a one-time resource migration. Such migrations should only be applied to rotating resources in most circumstances.

## **O**

## **object**

In HAView, a generic term for any entity that HAView discovers and displays on the topology map, or any entity that you add to the topology map. (2) In the AIX object data manager, an instance or member of an object class, conceptually similar to a structure that is a member or array of structures.

In HAView, objects convey to the symbol various semantic attributes that represent an entity.

See also *symbol*.

## **Object Data Manager (ODM)**

AIX facility that stores objects describing HACMP entities such as nodes and resources. HACMP includes a global ODM so that changes made to the system on one node can be synched on the whole cluster.

## **P**

## **partitioned cluster**

See *node isolation*.

## **point-to-point**

Direct communications link between two nodes. For example, SOCC and SLIP lines are point-to-point connections.

## **post-events**

One or more commands specified by the system administrator that execute after the Cluster Manager runs a particular event script. Usually these are site-specific scripts integrated into the system when it is installed.

#### **pre-events**

One or more commands specified by the system administrator that execute before the Cluster Manager runs a particular event script. Usually these are site-specific scripts integrated into the system when it is installed.

## **primary lock manager**

See *distributed lock manager*.

## **primary node**

User-designated node in a cluster.

## **priority**

See *takeover priority*.

## **private network**

Provides point-to-point communication between two nodes; it does not allow client access (except for the SP\_switch networks on SP nodes, and ATM networks). A SOCC line is considered a private network. Any network (such as Ethernet) can be defined as private in the HACMP environment.

If a private network is available when the cluster lock manager is started, lock traffic is directed over the private network.

## **process takeover**

After the *takeover* process, the node configured to take over any application server resources runs the script to restart those applications (for example, a database backend process).

## **PTF**

Program Temporary Fix. A correction for a software problem reported in an *APAR*.

## **public network**

Connects multiple (two or more) nodes and allows clients to access the cluster nodes. Ethernet, Token-Ring, and FDDI are considered public networks.

## **Q**

## **quick configuration utility**

An X Window System application that simplifies the task of configuring an HACMP cluster. You can use the utility to configure a predefined two-node cluster configuration.

## **quorum**

An LVM facility that must be considered when configuring logical volume components in an HACMP environment. Quorum determines whether a volume group can be placed online, using the varyonvg command or whether it can remain online after a failure of one or more of the physical volumes in the volume group. Quorum checking is enabled by default.

If a processor fails before all copies of the Volume Group Descriptor Area and Volume Group Status Area (VGDA and VGSA) have been updated or if a disk drive fails while writing, all copies of the information within the volume group may not be the same. The Logical Volume Manager uses a voting scheme called quorum where "majority rules" to determine the correct mapping and status information. In reference to a volume group, quorum is achieved when more than half of the VGDAs and VGSAs are accessible and identical in content. Having exactly half of the VGDAs and VGSAs accessible and current does not achieve quorum.

AIX provides an option to disable quorum checking. With quorum disabled, a volume group will remain varied on until the last physical volume in the volume group becomes unavailable. Quorum should never be disabled in concurrent access configurations as disk subsystem failures could result in nodes accessing diverged database copies.

## **R**

### **RS232 serial line**

See *serial network*.

#### **reconfiguration**

Process whereby the cluster adjusts to changes in membership. See also *dynamic reconfiguration.*

#### **reentrant**

See *thread-safe.*

### **reintegration**

Refers to the actions that occur within the cluster when a component that had previously detached from the cluster returns to the cluster. These actions are controlled by the event scripts and, when necessary, by manual intervention.

#### **remote node**

Node in the cluster other than the *local node*. See also *cluster node*.

### **resource**

Cluster entity, such as a disk, filesystem, network adapter, or application server, that is made highly available in the cluster.

#### **resource chain**

Nodes assigned to participate in the takeover of a given *resource group*. See also *cascading resources* and *Event Manager*.

#### **resource group**

Set of resources handled as one unit. Configured by the user. See also *cascading resources* and *Event Manager*.

#### **resource group migration**

Movement of a resource group from one node to another without an actual fallover.

#### **Resource Manager**

See *Cluster Resource Manager.*

#### **rotating resource group**

*Resource group* that may be associated with one of several nodes. Each resource group rotates among all the nodes defined in the resource chain, one resource per network per node. There must be at least one *standby* node. The node with the highest priority in the *resource chain* for the resource group takes over for a failed node. When a failed node joins a cluster, it does not reacquire its resources; it comes up as a *standby*.

## **RSCT (RS/6000 Cluster Technology)**

RSCT services provide scalability, notify distributed subsystems of software failure, and coordinate recovery and synchronization among all subsystems in the software stack. This package of services is a prerequisite for HACMP/ES. The package includes *Topology Services, Group Services*, and *Event Management*.

#### **run time parameters**

Environmental conditions set per node. For example, activating an NIS server, setting Cluster Manager debug level.

## **S**

## **SCD**

See *staging configuration directory.*

#### **serial connections**

See *serial network*.

#### **serial network**

A SCSI bus using Target Mode SCSI, Target Mode SSA, or an RS232 serial line that may be used to connect pairs of nodes in a cluster. The purpose of the serial network is to prevent node isolation.

### **service adapter**

The primary connection between the node and the network. A node has one service adapter for each physical network to which it connects. The service adapter is used for AIX network connections and is the address published by the Cluster Information Program (Clinfo) to application programs that want to use cluster services.

### **service address**

See *service adapter*.

### **shared adapter**

An adapter resource that can be the *service adapter* for any one of the cluster nodes in a *rotating resources* configuration. It maintains the same address no matter which one of the nodes is active at a given time. You must also have a *boot address* defined for the network.

## **shared disks**

Disks configured to serve more than one node. In the HACMP system, shared disks are physically connected to multiple nodes.

### **shared filesystems**

Filesystems configured to serve more than one node. See *shared disks*.

## **shared IP address**

IP address configured so that it may rotate among cluster nodes. See also *rotating resources*.

#### **shared logical volume**

Logical volume configured to allow access by more than one node.

#### **shared volume group**

Volume group configured to allow access by more than one node. Resides entirely on the external disks shared by cluster nodes.

## **single point-of-failure**

A single point-of-failure exists when a critical cluster function is provided by a single component. If that component fails, the cluster has no alternative way to provide that function and essential services become unavailable.

## **Serial Line Internet Protocol (SLIP)**

Connects two nodes over a serial line using the IP subsystem.

## **Serial Optical Channel Converter (SOCC)**

A proprietary IBM serial optical link that provides high-speed communication between two nodes.

## **Simple Network Management Protocol (SNMP)**

Industry-standard specification for monitoring and managing TCP/IP-based networks. SNMP includes a protocol, a database specification, and a set of data objects. A set of data objects forms a Management Information Base (MIB). HACMP supplies its own MIB, encoded into the clsmuxpd agent, and accessed by the Clinfo program.

## **SMIT**

System Management Interface Tool. IBM utility. HACMP menus are accessible through SMIT.

### **snapshot**

See *cluster snapshot*.

## **SNMP**

See *Simple Network Management Protocol.*

## **SP Switch (SP\_switch)**

Network used on the POWERparallel SP machine. In an HACMP environment, the SP switch is defined as a private network. See also *aliasing* and *private network*.

## **SRC**

See *System Resource Controller*.

## **Staging configuration directory (SCD)**

The directory in which the HACMP for AIX-specific ODM object classes are stored temporarily during a dynamic reconfiguration operation. See also *active configuration directory* and *default configuration directory*.

## **standby**

Idle resource available to replace another equal resource currently in use. For example, a processor or an adapter.

#### **standby adapter**

Backs up the service adapter. If the service adapter fails, the Cluster Manager directs the traffic for that node to the standby adapter. Using a standby adapter eliminates a network adapter as a single point-of-failure.

## **sticky location**

A special resource marker (named "STICKY\_LOCATION") that resides in the HACMP ODM (**/etc/objrepos**) and which indicates that (1) its associated resource group is sticky and (2) that the node specified by its value field is the associated home node. Sticky locations are discarded when a cluster is rebooted (all nodes go down at least once).

#### **sticky migration**

A type of migration that produces a sticky resource group, in which the resource group is permanently attached to the target node. (See also *Sticky Resource Group*).

#### **sticky resource group**

A resource group (usually cascading) that has a "sticky home node" (location) to which it continually attempts to return. This stickiness is a property of a particular instance of the Cluster Manager and is lost on reboot of the Cluster Manager. Stickiness supersedes the normal resource policy. If a resource group cannot stay on its sticky location for some reason, then it uses the node-ordering policy in the HACMPresource ODM class for fallover.

#### **submap**

A particular view of some aspect of a network that displays symbols that represent objects. Some symbols may explode into other submaps, usually having a more detailed view than their parent submap. The application that creates a submap determines what part of the network the submap displays.

#### **swapping hardware address**

See *hardware address swapping*.

#### **symbol**

In HAView, a picture or icon that represents an object. Each symbol has an outside and inside component.

The outside component differentiates the object classes; the inside component differentiates the objects within the class.

#### **synchronize cluster topology**

Command that propagates the local node's definition of the cluster topology to the rest of the cluster.

#### **synchronous lock requests**

A synchronous lock request performs the same function as an asynchronous lock request, but does not return control to the calling process until the request is resolved. The calling process does not have to poll for an AST; it simply waits until the request returns. See also *Asynchronous System Trap*, and *locking model*.

### **synchronize node environment**

Command that sends the information contained on the current node to all defined cluster nodes. If a node attempts to join a cluster with a node environment which is out-of-sync with the active cluster nodes, it will be denied. The user must manually sync the node environment to the joining member.

### **system commit number (SCN)**

Cluster-global counter available for use by locking applications. For example, a database application can use it to track database transactions. The SCN is stored in the *lock value block* (LVB) associated with a *lock resource*.

### **System Resource Controller (SRC)**

Standard AIX facility. Used to start and stop the HACMP daemons.

## **T**

#### **takeover**

See *fallover.*

#### **takeover priority**

Value assigned to each configured cluster resource on a per-node basis. In the event of a takeover, the active node with the highest priority will acquire the resource. Resources may also be grouped, and a priority assigned to the group. See also *resource group*.

#### **target mode SCSI**

A *serial* network that may be used to connect pairs of nodes in a cluster over a SCSI bus.

#### **target mode SSA**

A *serial* network that may be used to connect nodes in an HACMP cluster using an SSA loop.

## **TaskGuide**

A graphical interface that presents a series of panels to aid the user in the steps of performing a task. The TaskGuide for Creating Shared Volume Groups is incorporated into the HACMP and HACMP/ES products.

## **TCP/IP**

Transmission Control Protocol/Internet Protocol. A communications subsystem that allows you to set up local area and wide area networks. HACMP for AIX uses TCP/IP facilities to maintain communication among cluster members.

## **thread-safe**

AIX includes support for threads in user programs. A thread is a path of execution: a program counter, registers, and a stack. You can have one or more threads per process, and they all share the same address space. On a multiprocessor machine these threads can be running simultaneously. HACMP for AIX supplies versions of the HACMP libraries for multithreaded applications to use.

A program is thread-safe when multiple threads in a process can be running that program successfully without data corruption. A library is thread-safe or *reentrant* when multiple threads can be running a routine in that library without data corruption.

#### **tmscsi**

See *target mode SCSI*.

#### **tmssa**

See *target mode SSA.*

## **Token-Ring**

A type of network. Can be configured to run at either 4 megabits per second (Mbps) or 16 Mbps. Nodes and clients that communicate over a Token-Ring network require the Token-Ring High-Performance Network Adapter.

## **topology**

Cluster layout and connections. Cluster, node, network, and adapter information. Use the clverify program to check cluster topology.

#### **topology services**

(HACMP/ES) An RSCT subsystem that generates heartbeats over multiple networks and provides information about adapter

membership, node membership, and routing. Adapter and node membership provide indication of adapter and node failures respectively. Reliable Messaging uses the routing information to route messages between nodes around adapter failures.

#### **tracing**

Diagnostic aid. HACMP tracing applies to the following daemons: clstrmgr, clinfo, cllockd, and clsmuxpd. Their execution is logged and reported by the system trace utility, trcrpt.

### **transaction ID (XID)**

Provides an alternate method for lock clients to specify the ownership of a lock. Normally, the lock manager assumes the process that created the lock owns the lock when determining whether to grant a lock request or when determining whether a deadlock cycle exists. By allowing clients to specify a transaction ID, lock ownership can be attributed to a transaction and not to a process. For deadlock detention, therefore, a transaction replaces a process or group as the owner of a lock.

A transaction ID does not span nodes. Therefore, the lock manager considers equivalent transaction IDs on different nodes to be different transaction IDs.

## **V**

## **verifying**

Checking software modifications and cluster configuration, using the *clverify* (*cluster verification*) utility.

Verifying software assures you that the HACMP-specific modifications to AIX system files exist and are correct.

Verifying the cluster topology and resource configuration assures you that all resources used by HACMP are validly configured and that ownership and takeover of those resources are defined and agreed upon by all nodes.

See also *cluster verification utility (clverify)*.

#### **version compatibility**

Online update of software. HACMP Version 4.1 and up provides the capability for the user to install future versions of hardware or software without total loss of cluster

availability during the replacement period. Upgrades from pre-3.1 versions to 4.1 require taking the system down during the upgrade.

## **Visual System Manager (VSM)**

An X Window System graphical user interface for system management tasks. The VSM-based application for HACMP for AIX provides cluster administrators with a means to load, manipulate, verify, and apply cluster configurations to their cluster.

## **volume group**

An AIX LVM facility logical storage entity. Allows filesystems to be spread across multiple disks and dynamically expanded during run time. A volume group can represent one or more physical disks. Each group contains a table of information about the disks it contains (for example, the filesystem, physical location, contents of the disk). If a node detaches from the cluster, the surviving nodes can provide exactly the same view of disk services.

## **Master Index**

This Master Index contains entries for topics covered in all the manuals in the HACMP for AIX 4.4 documentation set. Each index entry identifies the manual in which the topic is covered using one of the following abbreviations:

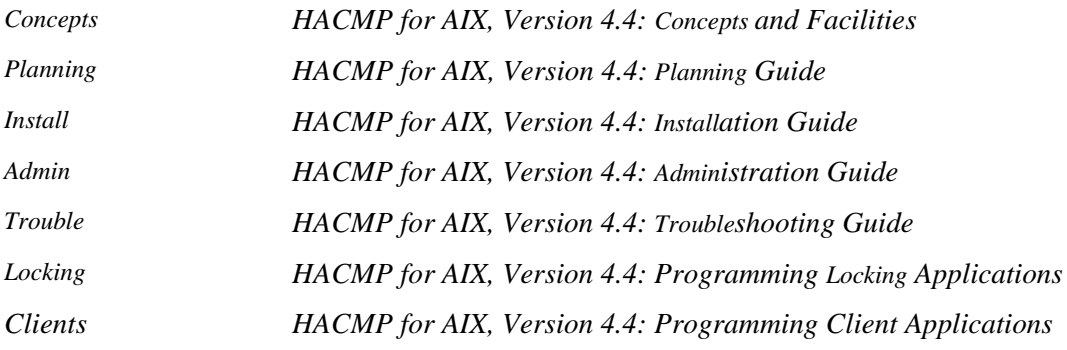

### **+-\*/**

.klogin file adding Kerberos service principals Planning 3-6 /.rhosts file Admin 1-8 editing Install 7-4 running clruncmd remotely Trouble 1-8 /dev/tmssa#.im Install 5-19 /dev/tmssa#.tm Install 5-19 /etc/filesystems file Install 6-5 /etc/hosts file Admin 1-8 and adapter label Planning 3-6 and boot address Planning 3-8 check before starting cluster Trouble 4-6 editing Install 7-2 listing adapter IP labels Trouble 1-8 loopback and localhosts as aliases Trouble 4-24 /etc/inetd.conf file Admin 1-8 /etc/inittab defined Admin 1-8 entry for HACMP Admin 2-4 IP address takeover Install A-2, Admin 1-8 /etc/locks file Trouble 4-10 /etc/rc.net script Admin 1-9 and IP address takeover Install A-3 checking the status of Trouble 3-21 edited for IPAT Install A-3 for cluster startup Admin 1-11 setting network options Install 7-2 /etc/services file Admin 1-9 checking port listing Trouble 4-5 /etc/snmp.peers file Admin 1-10 /etc/snmpd.conf file Admin 1-9 /etc/syslog.conf file Admin 1-10 obtaining cllockd daemon messages Trouble A-19 /etc/syslogd file redirecting output Trouble 4-26 /etc/tcp.clean file Admin 1-10 /etc/trcfmt file Admin 1-10 /sbin/rc.boot file Trouble 4-18, Trouble 4-27 /tmp/cm.log file viewing Trouble 2-16 /tmp/cspoc.log file Concepts 6-10 /tmp/dms\_loads.out file Trouble 2-4 /tmp/emuhacmp.out file Concepts 6-10, Trouble 1-4 message format Trouble 2-20 understanding messages Trouble 2-20 viewing its contents Trouble 2-21<br>/tmp/hacmp.out file Concepts 6-10, Concepts 6-10, Admin 3-29, Trouble 2-3 changing name or placement Trouble 2-12 correcting sparse content Trouble 4-25 message formats Trouble 2-8 recommended use Trouble 2-3 selecting verbose script output Trouble 2-9 troubleshooting TCP/IP Trouble 3-21 understanding messages Trouble 2-8 viewing its contents Trouble 2-10 /usr filesystem space needed for HACMP images Install 9-1 /usr/include/cluster/clm.h file Locking 3-1, Locking 3-2, Locking 5-1 /usr/include/cluster/scn.h file Locking 3-1 /usr/sbin/cluster/clinfo daemon Clinfo Admin 2-8, Admin 2-10, Admin 2-16, Trouble 3-2, Trouble A-13 clinfo daemon Admin 2-2, Admin 2-8, Admin 2-10

/usr/sbin/cluster/cllockd daemon cllockd daemon Trouble B-1 Cluster Lock Manager Trouble B-1 /usr/sbin/cluster/clsmuxpd daemon Admin 2-2 clsmuxpd daemon Admin 2-8, Admin 2-10<br>Cluster SMUX Peer Admin 2-8, Admin 2-1 Admin  $2-8$ , Admin  $2-10$ , Trouble B-1 /usr/sbin/cluster/clstrmgr daemon Admin 2-1, Trouble B-1 Cluster Manager Trouble B-1 /usr/sbin/cluster/diag/clverify utility Concepts 6-9, Install 10-1 /usr/sbin/cluster/etc/clhosts file Admin 1-7 clhosts file Clients 1-2 invalid hostnames/addresses Trouble 4-24 maintaining on clients Admin 2-16 maintaining on nodes Admin 2-16 on client Install 17-3, Trouble 4-24 on server Install 15-2 updating IP labels and addresses Trouble 4-24 /usr/sbin/cluster/etc/clinfo.rc script Install 17-3 /usr/sbin/cluster/etc/exports file Planning 6-12 /usr/sbin/cluster/etc/harc.net script Install A-2 /usr/sbin/cluster/etc/objrepos/active directory Concepts 3-13 /usr/sbin/cluster/etc/objrepos/stage directory Concepts 3-14 /usr/sbin/cluster/etc/rc.cluster script Admin 1-11 starting clients Admin 2-15 /usr/sbin/cluster/events/network scripts Admin 1-12 /usr/sbin/cluster/events/node scripts Admin 1-12 /usr/sbin/cluster/events/swap\_adapters script Admin 1-12 /usr/sbin/cluster/events/utils directory Admin B-1 /usr/sbin/cluster/events/utils/cl\_deactivate\_nfs utility Planning 6-15, Admin 10-7 /usr/sbin/cluster/events/utils/cl\_nfskill command Planning 6-15, Admin 10-7 /usr/sbin/cluster/events/utils/convaryonvg command Admin 5-9 /usr/sbin/cluster/godm daemon Install 7-4 /usr/sbin/cluster/server.status Admin 2-6, Trouble 4-15 /usr/sbin/cluster/snapshots/active.x.odm file dynamic reconfiguration backup file Admin 6-21 /usr/sbin/cluster/utilities/cl\_clstop script Admin 1-11 /usr/sbin/cluster/utilities/cl\_rc.cluster script Admin 1-11 /usr/sbin/cluster/utilities/clexit.rc script Admin 1-11, Admin 2-6 /usr/sbin/cluster/utilities/clruncmd command Trouble 1-8 /usr/sbin/cluster/utilities/clsnapshot utility clsnapshot Trouble 1-7 /usr/sbin/cluster/utilities/clstart script Admin 1-11 /usr/sbin/cluster/utilities/clstop script Admin 1-11

/usr/share/man/cat1 HACMP for AIX man pages Admin A-2 /var/spool/cron/crontab/root file Admin 1-10 /var/spool/lpd/qdir Install 14-15 /var/spool/qdaemon Install 14-15

## **0,1,2...**

2105 Versatile Storage Server Planning 5-5, Install 6-10 6214 SSA adapter Planning 5-18 6216 SSA adapter Planning 5-18 7013-S70 Planning 4-4 7015-S70 Planning 4-4 7017-S70 Planning 4-4 7131-405 SSA disk subsystem planning Planning 5-6 7133 SSA disk subsystem cluster support Planning 5-6 disk fencing Planning 5-21 quick configuration Install 2-7 7135 RAIDiant Disk Array cluster support Planning 5-3 installing Install 5-6 7137 Disk Array cluster support Planning 5-4 installing Install 5-6 sample configuration Planning 5-13 9333 disk fencing in concurrent access clusters Planning 5-21 9333 serial disk subsystem installing Install 5-11 9333 serial disks eight-node cluster Planning 5-17 four-node cluster Planning 5-16 planning Planning 5-14 two-node cluster Planning 5-15

## **A**

ACD Concepts 3-13 acquiring locks asynchronously CLM locking model Locking 3-3 synchronously CLM locking model Locking 3-5 UNIX locking model Locking 5-3, Locking 7-27 activating SSA disk fencing Install 12-14 Active Configuration Directory (ACD) Concepts 3-13 active.n.odm file dynamic reconfiguration backup file Admin 6-21 adapter labels for network adapters Planning 3-6

adapter swap network Concepts 3-8 adapters configuring for Kerberos Planning 3-6 defining to HACMP Install 11-3 network definition and HACMP functions Planning 3-6 planning SSA disk subsystem Planning 5-18 SSA disk subsystems Planning 5-18 swapping dynamically Concepts 3-16, Admin 6-13 troubleshooting Trouble 4-4 adding cluster definition Install 11-2 cluster nodes Install 11-2 concurrent logical volume using C-SPOC Admin 5-24 customized cluster events Install 14-11 disk definition to cluster nodes Admin 4-45 JFS using C-SPOC Admin 4-23 network adapters Install 11-3, Admin 6-9 resource groups Admin 7-9 RS232 serial adapter Install 4-13 user accounts Admin 12-2 Address Resolution Protocol Install 15-3, Install 17-3 SP Switch Install F-13 administrative facilities (overview) Concepts 6-1 AIX additional configuration tasks Install 7-1 error notification Concepts 3-11, Install 16-1 files modified by HACMP Admin 1-8 I/O pacing setting Install 7-1 network option settings Install 7-2 network options Install 7-2 setting I/O pacing Planning 3-21 setting syncd frequency Planning 3-22 System Resource Controller (SRC) Concepts 3-6 AIX Connections adapter failure considerations Install 12-4 commands Admin A-5, Admin A-60 configuring as a resource Install 12-4 defined Planning 7-2, Planning 7-7, Install 12-4 entering in SMIT field Install 12-13 handling adapter failure Planning 7-8 handling node failure Planning 7-7 overview Concepts 3-7 realms and services available Planning 7-7 reducing protocol conflict planning D-4 verification Install 12-5 AIX Connections Worksheet Planning A-35

AIX Fast Connect configuring as resource Install 12-2 converting from AIX Connections Planning 7-5, Install 12-10, Admin 7-12 entering in SMIT field Install 12-13 handling adapter failure Planning 7-6 handling node failure Planning 7-6 overview Concepts 3-7 planning Planning 7-2 reducing protocol conflict planning D-4<br>verification Install 12-3 verification AIX Fast Connect Worksheet completing Planning 7-6 planning Planning A-33 allocate memory routines Clinfo C API Clients 2-7 API Clinfo Concepts 2-5 Clinfo C overview Clients 2-1 Clinfo C++ overview Clients 3-1 CLM locking model Locking 3-1, Locking 7-1 Cluster Lock Manager Concepts 2-5 UNIX locking model Locking 5-1 application data registration Clinfo C API Clients 2-9 Clinfo C++ API Clients 3-10 application programming interface API Clients 2-1, Clients 3-1 application server name xhacmpm limitation Trouble 4-3 Application Server Worksheet Planning A-37 completing Planning 7-3, Planning 7-4 application servers changing Admin 7-5 configuring Install 12-1 defining Admin 7-4 planning Planning 7-1 removing Admin 7-4 start script Planning 7-4, Install 12-2 stop script Planning 7-4, Install 12-2 Application Worksheet Planning A-29 completing Planning 7-3 applications automation with start/stop scripts planning D-1 dependency issues planning D-3 eliminating as SPOF Concepts 3-6 fail on takeover node Trouble 4-15 HACMP implementation strategies planning D-6 identifying problems Trouble 1-2 inaccessible to clients Trouble 4-24

integrated with HACMP AIX Connections (overview) Concepts 3-6 AIX Fast Connect (overview) Concepts 3-7 licensing Planning 5-8 multi-tier architecture issues planning D-3 planning Planning 2-3, Planning 7-2 planning for use with HACMP planning D-1 suitable for high availability Concepts 1-1 takeover Concepts 3-6 troubleshooting Trouble 3-1 applying cluster snapshots Admin 11-6 ARP cache clinfo.rc script Install 15-3, Install 17-3 flushing Trouble 4-23 arp command Trouble 3-24 checking IP address conflicts Trouble 3-21 AST routines notification of pending Locking 7-48 triggering execution of Locking 3-6, Locking 7-2 astarg parameter using Locking 3-6 ASTpoll routine CLM locking model API Locking 7-2 using Locking 3-6 asynchronous lock requests CLM locking model Locking 3-3 asynchronous system trap (AST) Locking 1-1 AT for AppleTalk clients AIX Connections Planning 7-7 ATM ARP clients configuring for HACMP Install 4-16 arp command Trouble 3-24 ARP servers configuring for HACMP Install 4-14 configuring Install 4-13 hardware address takeover configuration requirements Planning 3-16 specifying an alternate address Planning 3-16 LAN emulation Install 4-18 troubleshooting Trouble 4-14 troubleshooting Trouble 4-13 automatic error notification Install 16-4 deleting methods assigned Install 16-6

## **B**

backing up HACMP for AIX system Admin 1-5 blocked (lock state) CLM locking model Locking 2-10 UNIX locking model Locking 4-2 boot adapters Planning 3-8 boot addresses Planning 3-8 configuring adapters Install 4-2 defined Planning 3-8 in clhosts file Install 15-2 planning Planning 3-13 bypass cards SSA Planning 5-19

## **C**

C++ Clinfo API compiling Clients 3-2 data types and structures Clients 3-4 routines overview Clients 3-1 cascading resource groups and cldare stop command Admin 7-21 cascading without fallback Concepts 1-12, Planning 7-12 changing priority of nodes dynamically Admin 6-6 inactive takeover Admin 7-15 mutual takeover configurations Concepts 5-6 NFS cross mounting issues Planning 6-12, Admin 10-4 one-sided configurations Concepts 5-5 overview Concepts 1-10 planning worksheet conventions Planning 7-3 sample configuration Concepts 5-1 CEL guide CEL constructs Admin C-5 writing execution plans Admin C-1 CEL preprocessor (CELPP) messages Trouble A-32 CELPP see CEL preprocessor cfgmgr command running the /etc/rc.net file Install A-3 unwanted behavior in cluster Trouble 4-17 Diagnostic Group Shutdown Partition Trouble 4-17

changing cluster configuration Admin 7-9 cluster event processing Admin 9-1 cluster ID or name Admin 6-4 cluster topology Admin 6-1 network modules Install 4-21, Admin 6-15 nodename clnodename command Admin A-18 resource groups Admin 7-10 user accounts Admin 12-3, Admin 12-4, Admin 12-5 checking cluster snapshot file Trouble 3-9 HACMP cluster Trouble 3-2 logical volume definitions Trouble 3-19 shared file system definitions Trouble 3-20 shared volume group definitions Trouble 3-17 volume group definitions Trouble 3-15 cl\_9333clear utility Admin B-1 cl\_9333diskreset utility Admin B-2 cl\_9333fence utility Planning 5-22, Admin B-2 cl\_9333genodm utility Admin B-4 cl\_9333getbit utility Admin B-4 cl\_activate\_fs utility Admin B-16 cl activate nfs utility Admin B-16 cl activate vgs utility Admin B-17 cl\_alloc\_clustermap routine Clients 2-13 cl\_alloc\_nodemap routine Clients 2-14 cl\_array\_mode3 utility Admin B-5 CL\_bestroute routine Clients 3-27 cl\_bestroute routine Clients 2-14 cl\_chfs command Admin A-23 cl\_chgroup command Admin A-24 cl\_chlv command Admin A-25 cl chuser command Admin A-29 cl\_clstop command Admin A-31 CL\_cluster class Clients 3-4 cl\_convert not run due to failed installation Trouble 4-1 cl convert utility Install 9-5, Admin A-5, Trouble 4-1 cl\_crfs command Admin A-29 cl\_crlvfs command Admin A-30 cl deactivate fs utility Admin B-17 cl\_deactivate\_nfs utility Admin B-18 cl deactivate vgs utility Admin B-18 cl disk available utility Admin B-5 cl\_echo utility Admin B-20 cl\_Eprimary\_app utility Admin B-14 cl\_errmsg utility Clinfo C API Clients 2-10 Clinfo C++ API Clients 3-6 CL\_ERRMSG\_LEN clinfo constant Clients 2-2 cl\_errmsg\_r utility Clinfo C API Clients 2-11 Clinfo C++ API Clients 3-6 cl\_export\_fs utility Admin B-18

cl extendvg command Admin A-32 cl free clustermap routine Clients 2-16 cl\_free\_nodemap routine Clients 2-16 cl\_fs2disk utility Admin B-6 cl\_get\_disk\_vg\_fs\_pvids utility Admin B-6 CL getallinfo routine info on clusters Clients 3-11 info on nodes Clients 3-13 cl\_getcluster routine Clients 2-17 CL\_getclusterid routine CL\_cluster class Clients 3-14 CL\_netif class Clients 3-18 cl\_getclusterid routine Clients 2-18 cl\_getclusteridbyifaddr routine Clients 2-19 cl\_getclusteridbyifname routine Clients 2-20 cl getclusters routine Clients 2-21 cl\_getevent routine Clients 2-22 CL\_getifaddr routine Clients 3-20 cl\_getifaddr routine Clients 2-23 CL\_getifname routine Clients 3-21 cl getifname routine Clients 2-24 CL\_getinfo routine CL\_cluster class Clients 3-15 CL\_node class Clients 3-29 CL getlocalid routine Clients 3-12 upgrading from previous releases Clients 3-6 cl\_getlocalid routine Clients 2-25 upgrading from previous release Clients 2-4 cl getnode routine Clients 2-26 CL\_getnodeaddr routine Clients 3-23 cl\_getnodeaddr routine Clients 2-27 cl\_getnodeidbyifname routine upgrading from previous release Clients 2-5 cl\_getnodemap routine Clients 2-30 CL\_getnodenamebyif routine Clients 3-24 cl\_getnodenamebyifaddr routine Clients 2-28 cl\_getnodenamebyifname routine Clients 2-29 CL\_getprimary routine Clients 3-16 upgrading from previous releases Clients 3-7 cl getprimary routine Clients 2-31 converting from previous release Clients 2-5 cl\_HPS\_Eprimary utility Admin B-13 cl\_HPS\_init utility Admin B-14 cl\_importvg command Admin A-34 cl\_initialize utility Clinfo C API Clients 2-10 cl is array utility Admin B-7 cl\_is\_scsidisk utility Admin B-7 cl\_isaddravail routine Clients 2-32 converting from previous release Clients 2-6 CL\_isavail routine CL\_cluster class Clients 3-17 CL\_netif class Clients 3-26 CL\_node class Clients 3-30 upgrading from previous releases Clients 3-7 cl\_isclusteravail routine Clients 2-33 cl isnodeavail routine Clients 2-34

cl\_klogin file Install F-4 cl\_krb\_service file Install F-4 cl\_log utility Admin B-20 cl\_lsfs command Admin A-36 checking shared file system definitions Trouble 3-20 cl 1sgroup command Admin A-36 cl lslv command Admin A-37 checking logical volume definitions Trouble 3-19 cl lsuser command Admin A-38 using Admin 12-1 cl\_lsvg command Admin A-39 checking shared volume group definitions Trouble 3-17 CL\_MAX\_EN\_REQS clinfo constant Clients 2-2 CL\_MAXCLUSTERS clinfo macro Clients 2-2 CL\_MAXNAMELEN clinfo constant Clients 2-2 CL\_MAXNETIFS clinfo macro Clients 2-2 CL\_MAXNODES clinfo macro Clients 2-2 cl\_mkgroup command Admin A-42 cl\_mkuser command Admin A-49 using Admin 12-2 cl\_mkvg command creating concurrent volume group Admin 5-17 CL\_netif class Clients 3-5 cl\_nfskill command Admin B-19 unmounting NFS filesystems Trouble 4-10 cl\_nm\_nis\_off utility Admin B-21 cl\_nm\_nis\_on utility Admin B-21 CL\_node class Clients 3-5 cl\_nodecmd command Admin A-51 cl\_opsconfig Planning B-9 cl\_perror utility Clinfo C API Clients 2-11 cl raid vg utility Admin B-8 cl rc.cluster command Admin A-52 cl\_reassign\_Eprimary utility Admin B-15 cl\_registereventnotify routine Clients 2-35, Clients 2-40 cl\_registerwithclsmuxpd routine Clients 2-39 cl\_rmfs command Admin A-54 cl\_rmgroup command Admin A-55 cl\_rmlv command Admin A-55 cl\_rmlvcopy command Admin A-56 cl\_rmuser command Admin A-57 cl\_scsidiskreset command fails and writes errors to /tmp/hacmp.out file Trouble 4-10 cl\_scsidiskreset utility Admin B-8 cl\_scsidiskrsrv utility Admin B-9 cl\_setup\_kerberos utility Install F-4

cl\_ssa\_fence utility Planning 5-22

cl swap HPS IP address utility Admin B-15 cl\_swap\_HW\_address utility Admin B-21<br>cl swap IP address utility Admin B-22 cl\_swap\_IP\_address utility cl\_sync\_vgs utility Admin B-9 cl syncvg command Admin A-57 cl\_unmirrorvg command Admin A-58 cl\_unswap\_HW\_address Admin B-23 cl\_updatevg command Admin A-59 updating ODM data on remote nodes Admin 4-50 class definitions Clinfo C++ API Clients 3-4 clconvert\_snapshot utility Install 9-5, Admin A-6 cldare command Concepts 3-15 migrating resources dynamically Concepts 3-15 syntax and flags Admin B-25 cldiag utility Admin A-8 checking volume group definitions Trouble 3-16 cluster diagnostic tool Trouble 1-7 Cluster Manager debugging Trouble 3-3 customizing /tmp/hacmp.out file output Trouble 2-12 customizing output Trouble 2-7 debug levels and output files Trouble 3-5 initiating a trace session Trouble B-2 listing lock database contents Trouble 3-3 obtaining trace information Trouble B-5 options and flags Trouble 2-7 overview Concepts 6-9 troubleshooting AIX Trouble 3-25 viewing the /tmp/hacmp.out file Trouble 2-11 viewing the cluster.log file Trouble 2-6 viewing the system error log Trouble 2-14 clexit.rc script /usr/sbin/cluster/clexit.rc script Admin 2-6 clfindres command Admin 7-26, Admin A-10 clgetactivenodes command Admin A-21 clgetaddr command Admin A-11 clgetgrp command Admin A-12 clgetif command Admin A-12 clgodmget command Admin A-13 clhosts file Clients 1-2 editing on client nodes Trouble 4-24 editing on cluster node Install 15-2 on clients Install 15-2 client application multi-threaded Clients 1-3 clients "cluster-aware" Concepts 2-4 cannot access applications Trouble 4-24<br>connectivity problems Trouble 4-23 connectivity problems defined Concepts 1-9 installing and configuring HACMP Install 17-1 not able to find clusters Trouble 4-23 planning Planning 9-1

Clinfo Concepts 2-3, Concepts 2-4, Planning 9-2 APIs C Concepts 2-5 C++ Concepts 2-5 checking the status of Trouble 3-2 clhosts file Clients 1-2 cluster information tracked Clients 1-4 enabling traps Admin 2-16 events tracked Clients 1-3 exits after starting Trouble 4-5<br>maximum clusters monitored Install 17-2 maximum clusters monitored messages Trouble A-13 network interface information Clients 1-6 node information Clients 1-5 not reporting that a node is down Trouble 4-24 not running Trouble 4-24 overview Install 15-1, Clients 1-1 relation to SNMP Install E-2 restarting to receive traps Trouble 4-5 sample program Clients 4-1 setting up files and scripts Install 15-1 setting up on servers Install 15-1 starting on clients Admin 2-15 stopping on clients Admin 2-15 trace ID Trouble B-4 tracing Trouble B-1 upgrading applications Clients 2-4, Clients 3-6 Clinfo C API data structures Clients 2-2 header files Clients 2-1 libraries Clients 2-1 overview Clients 2-1 register application data Clients 2-9 requests cluster information Clients 2-8 event notification Clients 2-9 network interface information Clients 2-9 node information Clients 2-8 routines allocate memory Clients 2-7 utilities Clients 2-9 cl errmsg Clients 2-10 cl\_errmsg\_r Clients 2-11 cl\_initialize Clients 2-10 cl perror Clients 2-11  $C$ linfo  $C_{++}$  API class definitions Clients 3-4 data structures Clients 3-4<br>header files Clients 3-2 header files libraries Clients 3-2 object classes Clients 3-1 overview Clients 3-1 requests application data Clients 3-10 cluster information Clients 3-8 event notification Clients 3-10

network interface information Clients 3-9 node information Clients 3-9 clinfo daemon Concepts 2-4, Install 15-2, Admin 1-7, Admin 2-2 messages Trouble A-13 clinfo.h file C header file Clients 2-2, Clients 3-3 C++ header file Clients 3-2 data types and structures Clients 2-2, Clients 3-4 clinfo.rc script Concepts 2-4, Admin 1-12 editing Install 15-3 planning Planning 9-2 sample code Clients 4-1<br>cllockd daemon Admin 1-7 Admin 1-7, Admin 2-2 exits after starting Trouble 4-5 messages Trouble A-19 setting evaluation threshold Locking 6-4 specifying the decay rate Locking 6-8 starting Admin 2-7, Admin 2-10 cllscf command Admin A-13 cllsclstr command Admin A-13 cllsdisk command Admin A-13 cllsfs command Admin A-14 cllsgrp command Admin A-14 cllsif command Admin A-14 cllslv command Admin A-14 cllsnim command Admin A-15 cllsnode command Admin A-15 cllsnw command Admin A-16 cllsparam command Admin A-16 cllsres command Admin A-16 cllsserv command Admin A-17 cllsvg command Admin A-17 CLM locking model deadlock Locking 2-14 intro Locking 1-1 lock groups Locking 2-17 lock mode compatibility Locking 2-4 lock modes Locking 2-3 lock resource queues Locking 2-2 lock resources Locking 2-1 locks Locking 2-2 overview Locking 2-1 transaction IDs Locking 2-16 CLM locking model API ASTpoll routine Locking 7-2 clm\_scnop routine Locking 7-44 clm\_setnotify routine Locking 7-48 clmlock routine Locking 3-3, Locking 7-3 clmlock\_sync routine Locking 3-5, Locking 7-16 clmlockx routine Locking 3-3, Locking 7-9 clmlockx\_sync routine Locking 3-5, Locking 7-21 clmunlock routine Locking 7-29, Locking 7-31 example Locking 3-6 handling returned status codes Locking 3-14, Locking 5-4 how to use Locking 3-1, Locking 7-1

clm errmsg routine Locking 7-34 clm\_getglobparams routine Locking 7-35 clm\_getresparams routine Locking 7-36 clm\_getstats routine Locking 6-10, Locking 7-37 clm\_globparams\_t data structure CLM global tuning parameters Locking 6-5, Locking 6-8 clm\_grp\_attach routine Locking 7-39 clm\_grp\_create routine Locking 7-40 clm\_grp\_detach routine Locking 7-41 clm\_perror routine Locking 7-42 clm\_purge routine Locking 7-43 clm\_resparams\_t data structure Locking 6-9 clm\_scnop routine CLM locking model API routine Locking 7-44 clm\_setglobparams routine Locking 7-47 clm\_setnotify routine CLM locking model API Locking 7-48 using Locking 3-6 clm\_setresparams routine Locking 7-49 clm\_stats command Admin A-22 clm\_stats\_t data type CLM API status codes Locking 3-14, Locking 5-4 CLMarket demo Install D-1 clmlock routine CLM locking model API Locking 3-3, Locking 7-3 clmlock\_sync routine CLM locking model API Locking 3-5, Locking 7-16 clmlockx routine CLM locking model API Locking 3-3, Locking 7-9 clmlockx\_sync routine CLM locking model API Locking 3-5, Locking 7-21 clmregionlock routine UNIX locking model Locking 5-3 releasing a lock Locking 5-3 UNIX locking model API Locking 7-27 clmregister routine UNIX locking model Locking 5-2 UNIX locking model API Locking 7-26 clmunlock routine CLM locking model API Locking 7-29, Locking 7-31 clnodename command Admin A-18 clresactive command Admin A-22 clshowres command Admin A-18 clsmuxpd daemon Concepts 2-4, Install 15-1, Install E-1, Admin 1-7, Admin 2-2, Clients 1-2 /usr/sbin/cluster/cllockd daemon Trouble 3-2 messages Trouble A-28 register application Clients 2-9 relation to Clinfo Clients 1-2 CLSMUXPD\_SVC\_PORT

clsmuxpd constant Clients 2-2

clsnapshot utility Admin 11-1, Trouble 1-7, Trouble 3-9 clsnmp.h file Clients 2-1, Clients 3-2 data types and structures Clients 2-4, Clients 2-39 clstat utility Concepts 6-8, Install E-2 command syntax Admin A-19 defined Admin 3-2 finding clusters Trouble 4-23 multi-cluster mode Admin 3-4 single-cluster mode Admin 3-3<br>X Window display Admin 3-5 X Window display clstrmgr daemon Admin 1-6, Admin 2-1 messages Trouble A-10 starting Admin 2-7, Admin 2-10 cluster changing IDs Admin 6-4 changing names Admin 6-4 components Concepts 1-4 network adapters Concepts 1-8 networks Concepts 1-7 nodes Concepts 1-5 shared disks Concepts 1-7 concurrent access eight-node mutual takeover Concepts 5-8 two-node mutual takeover Concepts 5-7 event processing Admin 9-1 example configurations Concepts 5-1 high-level description Concepts 1-4 ID Clients 1-4 information tracked by Clinfo Clients 1-4 managing resources Admin 7-9 monitoring Admin 3-1 overview Admin 3-1 mutual takeover configurations eight-node Concepts 5-8 two-node Concepts 5-7 name Clients 1-4 non-concurrent access configurations standby Concepts 5-1 takeover Concepts 5-5 object class Clients 3-4

partitioned Concepts 3-10

C

planning application servers Planning 7-1 applications Planning 2-3 applications and application servers Planning 7-2 clients Planning 9-1 cluster diagram Planning 2-1 cluster events Planning 8-1 design goals Planning 1-1 diagram Planning 2-1 disks Planning 5-1 list of steps Planning 1-3 networks Planning 3-1, Planning 4-1 number of nodes Planning 2-4 resource groups Planning 7-1, Planning 7-10 resources Planning 2-3 serial networks Planning 4-3 shared disk access Planning 2-5 shared IP addresses Planning 2-5 shared LVM components Planning 6-1 planning for performance Planning 3-21 reconfiguration Admin 6-1 requests for information Clinfo C API Clients 2-8  $Clinfo C++ API$  Clients 3-8 state Clients 1-4 substate Clients 1-4 topology information Admin 6-3 tuning performance parameters Install 4-20 verifying configuration Admin 8-1 cluster configuration checking with cluster snapshot utility Trouble 1-7 custom verification methods adding Admin 8-8 changing Admin 8-8 removing Admin 8-9 saving with snapshots Concepts 6-5 using C-SPOC Concepts 6-2 using Quick Configuration utility Concepts 6-4 verifying Admin 8-2 Cluster Controller Concepts 2-2 cluster diagnostic utility overview Concepts 6-9 Cluster Event Worksheet Planning A-43 completing Planning 8-3

cluster events customizing Install 14-1 emulating Admin 9-5 event customization facility Concepts 4-2, Planning 8-1 events Concepts 4-2 notification Planning 8-2<br>notification script Concep Concepts 4-3, Install 14-2 overview Concepts 4-1 planning Planning 8-1 post-processing Concepts 4-3, Planning 8-2, Install 14-2 pre- and post-event processing Admin 9-1, Admin 9-3 pre-processing Concepts 4-3, Planning 8-2, Install 14-2 processing fallover Concepts 4-1 reintegration Concepts 4-1 recovery Planning 8-3 recovery script Concepts 4-3, Install 14-2 retry Planning 8-3 cluster history log file message format and content Trouble 2-15 cluster IDs duplicate Trouble 4-6 Cluster Information Program Clients 1-1 Clinfo Trouble B-1 overview Concepts 2-4, Install 15-1 Cluster Lock Manager Concepts 2-5 APIs Concepts 2-5 application programming interface Locking 1-2 architecture Locking 1-2 checking the status of Trouble 3-2 communicates slowly over FDDI or SOCC networks Trouble 4-13 HC daemon Locking 1-3 locking models Concepts 2-5 messages Trouble A-19 obtaining low-level information Trouble 3-3 overview Locking 1-1 setting the evaluation threshold from command line Locking 6-4 with SMIT Locking 6-4 specifying migration evaluation frequency Locking 6-2 stickiness attribute Locking 6-9 trace ID Trouble B-4 tracing Trouble B-1 tuning lock resource master migration Locking 6-1 tuning parameters Locking 6-1 cluster log files redirecting Install 14-13

Cluster Manager Concepts 2-1, Admin 1-6, Clients 1-2 activating debug mode Trouble 3-3 cannot communicate in FDDI Dual Ring Network Trouble 4-12 cannot process CPU cycles Trouble 4-27 checking the status of Trouble 3-2<br>Cluster Controller Concepts 2-2 Cluster Controller event customization Concepts 4-2, Planning 8-2 hangs during reconfiguration Trouble 4-6 messages Trouble A-10 Network Interface Modules Concepts 2-3 starts then hangs with message Trouble 4-4 trace ID Trouble B-4 tracing Trouble B-1 troubleshooting common problems Trouble 4-4, Trouble 4-5, Trouble 4-6, Trouble 4-12 will not start Trouble 4-5 Cluster Message Log Files Trouble 2-2 cluster monitoring clstat utility Admin 3-5 overview Concepts 6-8 HAView utility overview Concepts 6-7 cluster monitoring with Tivoli Admin 3-18 defining managed nodes Install B-4 deinstalling Install B-8, Admin 3-27 installation instructions Install B-1 IPAT considerations Install B-6 overview Concepts 6-8 overview of installation process Install B-2 prerequisites Admin 3-19 required Tivoli software Install B-4 subnet requirements Install B-2 cluster multi-processing defined Concepts 1-1 cluster nodes synchronizing Install 12-15 Cluster Recovery Aids screen running clruncmd Trouble 4-10 cluster security DCE authentication Concepts 6-11, Install 7-4, Install F-9 Kerberos Install F-3 PSSP enhanced security Install F-8 setting up on SP Install F-3 Cluster Security Mode setting in SMIT screen Install F-4, Install F-9 cluster services defined Admin 2-1 starting on a single node Admin 2-7 on clients Admin 2-15 starting on a node after a DARE Trouble 4-8 stopping on clients Admin 2-15 on nodes Admin 2-11

Cluster Single Point of Control (C-SPOC) utility overview Concepts 6-2 Cluster SMUX Peer and SNMP programs Concepts 2-3 checking the status of Trouble 3-2<br>clsmuxpd daemon Clients 1-2 clsmuxpd daemon failure Trouble 4-24 messages Trouble A-28 trace ID Trouble B-4 tracing Trouble B-1 cluster snapshot .info file Concepts 6-10 applying Admin 11-6 backup files Admin 11-8 changing Admin 11-8 checking during troubleshooting Trouble 3-9 contents Admin 11-1 creating Admin 11-5, Trouble 3-14 custom methods defining Admin 11-4, Admin 11-6 description section Admin 11-6, Trouble 3-14 files Trouble 3-10 format Admin 11-3 information saved Trouble 3-9 memory requirement Admin 11-5 naming Admin 11-6, Trouble 3-14 ODM data file Trouble 3-10 overview Concepts 6-5 removing Admin 11-9 reverting to previous configuration Admin 11-8 using to check configuration Trouble 1-7 cluster software Concepts 2-1 cluster status (clstat) utility Concepts 6-8 cluster topology defining Install 11-1 defining cluster ID Install 11-2 defining cluster IDs Trouble 4-6 synchronizing Install 13-3, Admin 6-19 skipping clverify during Install 11-7, Admin 6-19 verifying Install 13-1, Install 13-3, Admin 8-2, Admin 8-4 viewing Admin 6-2 cluster verification custom methods adding Admin 8-8 changing Admin 8-8 removing Admin 8-9 overview Concepts 6-9, Admin 8-1 skip during synchronization Admin 7-29 skipping during synchronization Install 13-4 ways to run clverify Admin 8-1 cluster.log file Concepts 6-10, Trouble 2-5 customizing output Trouble 2-7 message formats Trouble 2-5 recommended use Trouble 2-2 viewing Trouble 2-5

cluster.mmdd file Concepts 6-10, Admin 3-29 recommended use Trouble 2-3 clverify utility checking a cluster configuration Trouble 3-7 cluster topology Install 13-3<br>cluster verification Admin 8-Admin 8-4, Admin 8-5, Admin 8-6 command syntax Admin A-20 custom methods adding, changing Admin 8-8 removing Admin 8-9 overview Concepts 6-9, Admin 8-1 software verification Install 10-1, Admin 8-3, Admin 8-4 tasks performed Trouble 3-7 troubleshooting a cluster configuration Trouble 4-5 ways to run Admin 8-1 Command Execution Language CEL guide Admin C-1 command-line arguments encoding/decoding C-SPOC commands Admin C-3 commands AIX Connections Admin A-5, Admin A-60 arp Trouble 3-21, Trouble 3-24 cl convert Trouble 4-1 cl\_nfskill Trouble 4-10 cl scsidiskreset Trouble 4-10 cldiag Trouble 3-16 clruncmd Trouble 1-8, Trouble 4-10 configchk Trouble 4-6 C-SPOC Admin A-3, Admin A-23 df Trouble 3-20 diag Trouble 3-25, Trouble 3-26, Trouble 3-27 errpt Trouble 3-25 fsck Trouble 4-10 HACMP Admin A-1, Admin A-5 ifconfig Trouble 3-21, Trouble 3-23, Trouble 4-4 lsattr Trouble 3-26 lsdev Trouble 3-27 lsfs Trouble 3-20 lslv Trouble 3-18 lspv Trouble 3-17, Trouble 3-18 lssrc Trouble 3-21 lsvg Trouble 3-15 mount Trouble 3-19 netstat Trouble 3-21 ping Trouble 3-21, Trouble 3-23 varyonvg Trouble 4-14 Communications Server for AIX overview Concepts 3-7 compiling Clinfo C++ API Clients 3-2 Concurrent Concepts 1-15

concurrent access mode applications Concepts 1-18 convaryonvg command Admin 5-9 defined Concepts 1-17 devices Admin 5-1 HACMP for AIX scripts Admin 5-2 maintaining disk subsystems Admin 5-1 maintaining RAID devices Admin 5-1 mirroring Concepts 1-18 quorum Planning 6-10 resource groups Concepts 1-15 varyonvg command Admin 5-2 concurrent logical volumes listing Admin 5-24 maintaining using C-SPOC Admin 5-24 Concurrent Resource Manager installing Install 8-7 concurrent volume groups creating with C-SPOC utility Admin 5-17 extending using C-SPOC Admin 5-18 importing using C-SPOC Admin 5-19 listing Admin 5-18 maintaining using C-SPOC Admin 5-17 mirroring using C-SPOC Admin 5-21 config\_too\_long message planning D-2, Install 14-10, Trouble 4-26, Trouble A-11 configchk command returns an Unknown Host message Trouble 4-6 configuration files merging during installation Trouble 4-1, Trouble 4-2 configuring adding nodes dynamically Admin 6-5<br>ATM networks Install 4-13 ATM networks automatic error notification Install 16-5 checking with snapshot utility Trouble 1-7 clhosts file Clients 1-2 cluster event processing Admin 9-1 cluster topology Install 11-1, Admin 6-1 dynamic reconfiguration Admin 6-1 undoing a dynamic reconfiguration Admin 6-21 Image Cataloger demo Install C-3 network modules Install 11-5, Admin 6-14 resources and resource groups Install 12-8 run-time parameters Admin 10-1, Trouble 2-9 run-time parameters for node Install 12-16 SP switches Install 4-19 target mode SCSI device Install 4-6 target mode SSA serial network Install 4-9 TMSSA connection Install 5-19 TMSSA devices Install 4-9

configuring clusters from a single node Concepts 6-2 restoring saved configurations Trouble 4-2 tools Concepts 6-2 using Quick Configuration utility Concepts 6-4 using xhacmpm application Concepts 6-6 connecting SCSI bus configuration Planning 5-10, Planning 5-11 convaryonvg utility Admin B-10 conversion deadlock Locking 2-15 conversion issues failed installation Trouble 4-1 convert queue CLM locking model Locking 2-2 converting (lock state) CLM locking model Locking 2-7 creating cluster snapshot Trouble 3-14 concurrent volume group using C-SPOC Admin 5-17 resource groups Install 12-9 shared volume groups Admin 4-6 NFS issues Planning 6-11, Admin 10-3 using the TaskGuide Planning 6-2, Install 6-1, Admin 4-4 cron jobs making highly available Install 14-14 cross mounting NFS filesystems Planning 6-12, Admin 10-4 CS/AIX communications links cluster resources Install 12-7 configuring Install 12-5 entering in SMIT field Install 12-13 verifying Install 12-7 completing worksheets Planning 7-9 CS/AIX DLC profile configuring Install 12-6 CS/AIX link stations configuring Install 12-6 CS/AIX ports configuring Install 12-6 overview Concepts 3-7 planning communication links Planning 7-9 products supported for HACMP Planning 7-9 reducing protocol conflicts planning D-4 removing links Admin 7-7 CS/AIX communications links changing Admin 7-8 reconfiguring Admin 7-6 removing from cluster Admin 7-7 CS/AIX DLC profile reconfiguring Admin 7-7 CS/AIX link stations

CS/AIX ports reconfiguring Admin 7-7 C-SPOC commands cl\_chfs command Admin A-23 cl chgroup command Admin A-24 cl\_chlv command Admin A-25 cl chuser command Admin A-29 cl\_clstop Admin A-31 cl\_crfs Admin A-29 cl\_crlvfs Admin A-30 cl\_extendvg Admin A-32 cl\_importvg Admin A-34 cl\_lsfs command Admin A-36 cl\_lsgroup command Admin A-36 cl\_lslv command Admin A-37 cl lsuser command Admin A-38 cl\_lsvg command Admin A-39 cl\_mkgroup command Admin A-42 cl\_mkuser command Admin A-49 cl rc.cluster command Admin A-52 cl\_rmfs command Admin A-54 cl\_rmgroup Admin A-55 cl\_rmlv Admin A-55 cl\_rmlvcopy Admin A-56 cl rmuser Admin A-57 cl\_syncvg Admin A-57 cl\_unmirrorvg Admin A-58 cl\_updatevg Admin A-59 creating Admin C-1 encoding/decoding arguments Admin C-3 overview Concepts 6-2

reconfiguring Admin 7-7

C-SPOC utility /tmp/cspoc.log file Concepts 6-10 adding disk definition to the cluster Admin 4-45 checking shared file systems Trouble 3-20 checking shared logical volumes Trouble 3-19 checking shared volume groups Trouble 3-17 commands Admin A-23, Trouble A-3 create shared filesystem Admin 4-23 creating concurrent volume group Admin 5-17 extend shared volume group Admin 4-14 import shared volume group Admin 4-14 importing concurrent volume group Admin 5-19 maintaining concurrent logical volumes Admin 5-24 maintaining concurrent LVM components Admin 5-16 maintaining shared LVM components Admin 4-2 managing user/group accounts Admin 12-1 messages Trouble A-3, Trouble A-32 mirror a volume group Admin 4-16 mirroring concurrent volume group Admin 5-21 overview Concepts 6-2, Admin 1-1 remove shared filesystem Admin 4-27 remove shared volume group Admin 4-15 removing disk definition from cluster Admin 4-46 removing physical volume from concurrent volume group Admin 5-20 show characteristics of concurrent logical volume Admin 5-27 starting cluster services Admin 2-3 stopping cluster services Admin 2-5 synchronize volume group mirrors Admin 4-18 synchronizing concurrent volume group mirrors Admin 5-23 unmirror volume group Admin 4-17 use of resource group information Admin 4-3 cspoc.log file message format Trouble 2-18 viewing its contents Trouble 2-19 custom scripts print queues Install 14-15 samples Install 14-14 custom verification methods adding Admin 8-8 changing Admin 8-8 removing Admin 8-9 customizing cluster event processing Planning 8-1 cluster log files Install 14-13 cycles to fail definition Planning 3-23

## **D**

daemon.notice output redirecting to /usr/tmp/snmpd.log Trouble 4-26 daemons checking status Admin 2-9 clinfo Install 15-2, Admin 2-2 exits after starting Trouble 4-5 messages Clinfo Trouble A-13 cllockd Admin 2-2 messages Trouble A-19 clsmuxpd Install 15-1, Admin 2-2, Trouble 4-24 messages Trouble A-28 clstrmgr Admin 2-1 messages Trouble A-10 Cluster Manager Admin 1-6 cluster messages Trouble 2-2 godm Install 7-4 HACMP for AIX (list) Admin 1-6 monitoring Admin 3-28, Trouble 3-2 on clients Admin 3-29 on cluster nodes Admin 3-28 snmpd Install  $15-1$ , Install E-1, Admin 2-2 sysinfod Install E-1 trace IDs Trouble B-4 tracing Trouble B-1 trapd Install E-3 trapgend Install E-1 DARE Resource Migration cldare command Concepts 3-15 error messages Trouble A-35 example Admin 7-21 overview Concepts 6-6, Admin 7-1, Admin 7-17 using SMIT Admin 7-22 using the command line Admin 7-19 data structures Clinfo C API Clients 2-2  $Clinfo C++ API$  Clients 3-4 clinfo.H file Clients 3-4 CLM locking model API Locking 3-2 clm\_globparams\_t data structure Locking 6-5, Locking 6-8 clm\_resparams\_t data structure Locking 6-9 clm\_stats\_t data type CLM API status codes Locking 3-14, Locking 5-4 lock value block Locking 2-2 UNIX locking model API Locking 5-1, Locking 5-2 **DCD** creating Concepts 3-13 restoring from ACD Admin 6-21 deadlock types of Locking 2-14

deadman switch Planning 3-21 avoiding Trouble 4-17 cluster performance tuning Install 4-20 fails due to TCP traffic Trouble 4-21 formula Planning 3-23, Admin 6-14 releasing TCP traffic Deadman Switch Trouble 4-21 timeouts per network Planning 3-23, Admin 6-15 debug levels setting Admin 10-1 decay rate controlling lock resource master migration Locking 6-1, Locking 6-5 specifying Locking 6-8 from applications Locking 6-8 from SMIT Locking 6-8 Default Configuration Directory DCD Concepts 3-13 default location keyword Admin 7-19 defining adapters to cluster Install 11-3 boot addresses Planning 3-13 cluster nodes Install 11-2 cluster topology Install 11-1 CS/AIX communications links Admin 7-6 hardware addresses Planning 3-14 RS232 serial line to cluster Install 4-12 target mode SCSI to HACMP Install 4-8 target mode SSA to HACMP Install 4-10 tty device Install 4-11, Install 5-17 deleting application server Admin 7-4 automatic error methods Install 16-6 cluster nodes Admin 6-7 dynamically Admin 6-6 CS/AIX communications links Admin 7-7 resource groups Admin 7-10 dependency issues applications and HACMP planning D-3 df command Trouble 3-19 checking filesystem space Trouble 3-20 DGSP handling node isolation Diagnostic Group Shutdown Partition Trouble 4-16 diag command checking disks and adapters Trouble 3-26 testing the system unit Trouble 3-27 diagnosing problems recommended procedures Trouble 1-1 using cldiag Trouble 1-7 Diagnostic Group Shutdown Partition error message displayed Trouble 4-16 diagnostic information cluster information file overview Concepts 6-10

diagnostic utility cldiag utility overview Concepts 6-9 disk adapters eliminating as SPOF Concepts 3-11<br>troubleshooting Trouble 3-26 troubleshooting disk fencing and dynamic reconfiguration Planning 5-23 concurrent access configurations Planning 5-21 in dynamic reconfiguration Admin 6-6 setting up resource groups Install 12-14 SSA concurrent access clusters Planning 5-21 disk takeover Concepts 3-2 disks 2105 Versatile Storage Server Planning 5-5 7135 RAIDiant Disk Array Planning 5-3 7137 Disk Arrays Planning 5-4 9333 serial disks Admin 5-1 configuring a quorum buster Planning 6-9 defining to cluster using C-SPOC Admin 4-45 eliminating as SPOF Concepts 3-11 IBM 9333 serial disk subsystems Planning 5-5 planning Planning 5-1 RAID devices concurrent access Admin 5-1 SCSI Concepts 1-7, Planning 5-2 shared Concepts 1-7 SSA disk subsystems Planning 5-6 concurrent access mode Admin 5-1 troubleshooting Trouble 3-26 Distributed SMIT (DSMIT) unpredictable results Trouble 4-11 DLC profile Planning 7-9 DNS see Domain Name Server Planning 3-18 documentation SSA installation and maintenance Planning 5-18 Domain Name Server (DNS) Using with HACMP Planning 3-18 using with quick configurations Trouble 4-2 down-conversion definition Locking 2-7

dynamic adapter swap Concepts 3-16, Admin 6-13

dynamic reconfiguration adding a cluster node Admin 6-5 and disk fencing Planning 5-23 clinfo substate Clients 1-3 defined Concepts 3-12 description of processing Concepts 3-13 effect of disk fencing Admin 6-6 effect on resources Admin 7-28, Admin 11-7 of cluster resources Admin 7-2 of cluster topology Admin 6-1 overview Admin 1-1 releasing the SCD lock Admin 6-19 restoring the DCD from the ACD Admin 6-21 scripts Admin 1-12 triggered by applied snapshot Admin 11-6 triggering Admin 6-19 undoing Admin 6-21

## **E**

Eclock command Install F-14 editing /.rhosts file Install 7-4 /etc/hosts file Install 7-2 clhosts file Install 15-2 on client nodes Install 17-3 snmpd.conf file Admin 2-16 eliminating single points of failure Concepts 3-1 emulating cluster events Concepts 6-11 dynamic reconfiguration events Concepts 6-11, Admin 7-3 error log entries Concepts 6-13, Install 16-6 emulation cluster events Admin 9-1, Admin 9-5 enabling asynchronous event notification Admin 2-16 I/O pacing Trouble 4-17 SSA disk fencing Planning 5-23, Install 12-14 target mode SCSI interface Install 4-6 target mode SSA interface Install 4-9 enhanced security Kerberos Install F-4 overview Concepts 6-10 Eprimary node SP Switch initialization Install F-10 SP utilities Admin B-13 error messages console display of Trouble 1-2 generated by scripts or daemons Trouble 1-3 list of HACMP for AIX messages Trouble A-1 error notification Concepts 3-11 automatic Concepts 3-12 automatic HACMP utility Install 16-4 emulating error log entries Install 16-6 using AIX facility Install 16-1

error notification methods testing Concepts 6-13 errors mail notification of Trouble 1-1 errpt command Trouble 3-25 Estart command Install F-14 Ethernet Concepts 1-7 Ethernet adapters specifying alternate HW address Planning 3-15 evaluation frequency specifying Locking 6-4 evaluation threshold controlling lock resource master migration Locking 6-1 specifying Locking 6-2 from SMIT Locking 6-4 from within application Locking 6-5 event customization facility Concepts 4-2, Planning 8-1 event emulator Concepts 6-11 /tmp/emuhacmp.out file Concepts 6-10 log file Trouble 1-4, Trouble 2-4 messages Trouble A-38 overview Concepts 4-2 events changing custom events processing Install 14-11, Admin 9-2, Admin 9-3, Trouble 4-7 cluster overview Concepts 4-1 pre-processing Concepts 4-3 retry Concepts 4-3 cluster events Concepts 4-2, Planning 8-1 cluster status Install 14-10 customization facility Planning 8-1 customized Install 14-11 emulating Admin 9-1, Admin 9-5 emulation Concepts 4-2, Concepts 6-11, Install  $14-2$ event customization facility Concepts 4-2 maintaining scripts Admin 9-1 messages relating to Trouble 2-1 network adapter Install 14-9 network event sequence Install 14-8 node Install 14-3 node\_down Install 14-6 node down event sequence Install 14-7 node down forced Install 14-6 node\_down graceful Install 14-6 node\_down graceful with takeover Install 14-6 node up Install 14-3 node up event sequence Install 14-4 notification Concepts 4-3, Planning 8-2 planning Planning 8-1 predefined (list) Admin 1-6

processing Concepts 4-1 fallover Concepts 4-2 reintegration Concepts 4-2 recovery Planning 8-3 register for notification Clients 2-9 requests for notification Clinfo C API Clients 2-9 Clinfo C++ API Clients 3-10 retry Concepts 4-3, Planning 8-3 retry and recovery Install 14-2<br>swap address Install 14-9 swap\_address tracked by Clinfo Clients 1-3 examining log files Trouble 2-1 exclusive locks UNIX locking model Locking 4-2 exporting volume group information Trouble 4-9 extending shared volume groups Admin 4-8

## **F**

facilities, administrative (overview) Concepts 6-1 failure cycle tuning Admin 6-14 failure detection rate as a factor in deadman switch problems Trouble 4-18, Trouble 4-28 changing Planning 3-23, Planning 3-24, Admin 6-14, Admin 6-15 changing beyond SMIT settings Trouble 4-19, Trouble 4-28 changing to avoid DMS timeout Trouble 4-21 changing with SMIT Trouble  $4-18$ , Trouble  $4-28$ definition Planning 3-23 setting for network modules Install 4-22 fallover defined Concepts 4-2 intentional Admin 2-6 speeding up with fast recovery Concepts 3-17 Fast Connect configuring as a resource Install 12-2 converting from AIX Connections Planning 7-5, Install 12-10, Admin 7-12 entering in SMIT field Install 12-13 handling adapter failure Planning 7-6 planning Planning 7-4 reducing protocol conflicts planning D-4 verification Install 12-3 fast recovery Install 12-11 configuring resource groups for Concepts 3-17 FDDI Concepts 1-7 FDDI hardware adapters address takeover Install 11-4 specifying alternate HW address Planning 3-15 files log Admin 3-29

filesystems as shared LVM component Planning 6-5 changing using AIX commands Admin 4-25 removing using AIX commands Admin 4-29 using C-SPOC Admin 4-27 shared maintaining Admin 4-20 troubleshooting Trouble 3-19 flushing ARP cache Trouble 4-23 forced stops on nodes Admin 2-6 fsck command fails with Device open failed message Trouble 4-10

## **G**

generating trace report Trouble B-4 get\_local\_nodename command Admin A-21 global network failure SP Switch issues Install F-14 graceful stops on nodes Admin 2-6 with takeover Admin 2-6 grant queue CLM locking model Locking 2-2 granted (lock state) CLM locking model Locking 2-6 UNIX locking model Locking 4-2 groups adding Admin 12-6 changing Admin 12-6 listing Admin 12-5 managing Admin 12-5 removing Admin 12-7 using C-SPOC to manage Admin 12-1

## **H**

**HACMP** specified operating environment Install 1-5 supported hardware Install 1-5 HACMP for AIX backing up Admin 1-5 commands commonly used commands Admin A-1 syntax conventions Admin A-1 C-SPOC commands Admin A-23 log files Admin 3-29 loopback address on local node Admin 1-8 LPP software Concepts 2-1 MIB Clients A-1

scripts Admin 1-10<br>configuration Admin 1-12 configuration shutdown Admin 1-10 startup Admin 1-10 software daemons (list) Admin 1-6 starting on nodes Admin 2-1 starting cluster services on clients Admin 2-15 overview Admin 2-1 stopping on clients Admin 2-15 on nodes Admin 2-11 stopping cluster services overview Admin 2-1 viewing man pages Admin A-2 HACMP nameserving Planning 3-18 hacmp.defs file Install E-1 hacmp.my source file Install E-2 HANFS for AIX functionality now in HACMP Planning 6-11 harc.net entry for IP address takeover Admin 1-8 hardware address defining Planning 3-14 hardware address swapping Concepts 3-4 ATM adapters Planning 3-16 Ethernet adapters Planning 3-15 FDDI adapters Planning 3-15 message appears after node\_up\_local fails Trouble 4-21 planning Planning 3-14 Token-Ring adapters Planning 3-15 hardware requirements Install 1-5 **HAView** browsers Admin 3-16 changing polling intervals Admin 3-13 installation notes Install 8-5 messages Trouble A-38 monitoring a cluster Admin 3-7 overview Concepts 6-7 read-only NetView maps Admin 3-11 starting Admin 3-9 symbols for components Admin 3-11 HC daemon overview Locking 1-3 hdisk and physical volume Planning 6-3 header files Clinfo C API Clients 2-1 Clinfo C++ API Clients 3-2<br>CLM locking model API Locking 3-1 CLM locking model API UNIX locking model API Locking 5-1 heartbeat rate definition Planning 3-23 tuning Admin 6-14

heartbeats Cluster Manager Concepts 2-1 high availability defined Concepts 1-1 dynamic reconfiguration Concepts 3-12 suitable applications for Concepts 1-1 with SSA Planning 5-19 high-water mark I/O pacing Trouble 4-18, Trouble 4-27 setting Planning 3-22 HPS Switch upgrading to SP Switch Install F-10

## **I**

I/O pacing Planning 3-21 enabling Trouble 4-17 tuning Trouble 4-17 IBM 9333 serial disk subsystems cluster support Planning 5-5 IBM disk subsystems and arrays specific model number Planning 5-1 identifying problems Trouble 2-14 ifconfig command Trouble 3-21, Trouble 3-23 configuring an adapter Trouble 4-4 Image Cataloger demo Install C-1 imconvert utility Image Cataloger demo Install C-10 imcreate utility Image Cataloger demo Install C-9 importing volume groups non-concurrent access Install 6-6 using C-SPOC Admin 4-14 importvg command with shared LVM components Install 6-10, Admin 5-7 inactive takeover cascading resource group Install 12-13 include files header files Locking 1-1 initiating a trace session Trouble B-2 installation issues cannot find filesystem at boot-time Trouble 4-1 installing client images Install 17-2 concurrent access system Install 8-7 HACMP software list of steps Install 1-1 unmerged configuration files Trouble 4-1, Trouble  $4-2$ intentional fallover Admin 2-6 interfaces information tracked by Clinfo Clients 1-6 network Concepts 1-8 state Clients 1-6

IP address defining Planning 3-10 IP address aliasing for monitoring with Tivoli Install B-6 SP Switch configuration Install F-11 IP address takeover Concepts 3-4, Planning 2-5 /etc/inittab file Install A-2, Admin 1-8 /etc/rc.net modifications Install A-3 applications fail on takeover node Trouble 4-15 checklist Install A-1 configuring cluster Install A-1 defining boot addresses Planning 3-13 IPX/SPX protocol interference with HACMP applications planning  $D-4$ 

## **J**

J

jfslog Planning 6-3 mirroring Planning 6-7 renaming Admin 4-21

## **K**

keepalives and the Cluster Manager Concepts 2-1 tuning Planning 3-24, Admin 6-15 Kerberos configuring adapters Planning 3-6 enhanced security Install F-4 overview Concepts 6-10 service principals Planning 3-6 setting up on SP Install F-3 verifying with clverify Admin 8-2

## **L**

LAN emulation ATM switch Install 4-18 configuring in AIX Install 4-18 lazy update overview Admin 4-4, Admin 4-49 libcl.a Clients 2-1 libcl r.a Clients 2-1 libclm.a Locking 5-1 single-threaded Locking 3-2 libclm\_r.a multi-threaded Locking 3-2 libclpp.a Clients 3-2 libclpp\_r.a Clients 3-2 libraries Clinfo C API Clients 2-1 Clinfo C++ API Clients 3-2 CLM locking model API Locking 3-2, Locking 5-1 licenses software Planning 5-8

linking  $Clinfo C++ to C$  Clients 3-2 libcl.a or libcl\_r.a Clients 2-1 libclpp.a or libclpp\_r.a Clients 3-2 locking applications CLM locking model Locking 3-2, Locking 5-1 listing concurrent volume groups Admin 5-18 lock database contents Trouble 3-3 local locks CLM locking model Locking 3-8 local node loopback address required in ./rhosts Admin 1-8 lock groups Locking 2-17 lock modes CLM locking model Locking 2-3 mode compatibility Locking 2-3 UNIX locking model Locking 4-1 lock regions UNIX locking model Locking 4-1 lock requests UNIX locking model Locking 5-2 lock resource handles format Locking 5-2 UNIX locking model Locking 5-3 lock resources acquiring locks on UNIX locking model Locking 5-3 components of (CLM lock model) Locking 2-1 definition Locking 2-1 limits Locking 6-11 master copy migration tuning Locking 6-1 master migration effect of evaluation threshold Locking 6-3 single cluster-wide lock image Locking 1-2 specifying migration evaluation frequency Locking 6-2 statistics Locking 6-10 stickiness attribute Locking 6-2 specifying Locking 6-9 UNIX locking model registering a resource Locking 5-2 releasing a lock Locking 5-3 unlocking Locking 3-10 when holding process fails CLM locking model Locking 3-8 UNIX locking model Locking 5-4 lock states blocked Locking 2-10 CLM locking model Locking 2-5 converting Locking 2-7 granted Locking 2-6 UNIX locking model Locking 4-2 lock status blocks format Locking 3-2

lock value blocks definition Locking 2-2 invalidating Locking 3-12 setting the value of Locking 3-11 using Locking 3-13 locking models Concepts 2-5 comparison Locking 1-1 locks acquiring asynchronously CLM locking model Locking 3-3 synchronously CLM locking model Locking 3-5 UNIX locking model Locking 5-3 canceling CLM locking model Locking 3-10 CLM locking model Locking 2-2 lock states Locking 2-5 mode compatibility Locking 2-3 comparing states Trouble 3-3 keeping track of Locking 3-6 local Locking 3-8 lock IDs Locking 3-4 obtaining status synchronous Locking 3-4 obtaining status of Locking 3-3 purging Locking 3-11, Locking 5-4 releasing CLM locking model Locking 3-10 UNIX locking model Locking 5-3 UNIX locking model Locking 4-1 log files Concepts 6-9, Admin 3-29 /tmp/cm.log Concepts 6-10, Trouble 2-3, Trouble 2-4 /tmp/cspoc.log Concepts 6-10 /tmp/dms\_logs.out Trouble 2-4 /tmp/emuhacmp.out Concepts 6-10, Trouble 1-4, Trouble 2-4, Trouble 2-20 /tmp/hacmp.out Trouble 2-3 /tmp/hacmp.out file Concepts 6-10, Trouble 2-8 cluster message Trouble 2-2 cluster.log Trouble 2-2 cluster.log file Concepts 6-10, Trouble 2-5 cluster.mmdd Trouble 2-3 cluster.mmdd file Concepts 6-10 customizing Install 14-13 examining Trouble 2-1 recommended use Admin 3-29, Trouble 2-2 redirecting Install 14-13, Admin 10-2 system error log Concepts 6-10, Admin 3-29, Trouble 2-3, Trouble 2-13 types of Trouble 2-2 with script and daemon error messages Trouble 1-3 log logical volume renaming Admin 4-21 logical partitions mirroring Planning 6-5

logical volume manager (LVM) Concepts 1-6, Trouble 3-15 logical volumes Planning 5-9 adding copies Install 6-5, Admin 4-21 adding mirror copies to Admin 4-39 as shared LVM component Planning 6-4 changing using AIX commands Admin 4-35 using C-SPOC Admin 4-34 creating Admin 4-31 journal logs Planning 6-7 maintaining Admin 4-31 removing using AIX commands Admin 4-37 using C-SPOC Admin 4-37, Admin 5-25 renaming Admin 4-21 troubleshooting Trouble 3-18 loopback address clhosts file on server Install 15-2 required to run C-SPOC commands Admin 1-8 low-water mark I/O pacing Trouble 4-18, Trouble 4-27 setting Planning 3-22 lsattr command Trouble 3-26 lsdev command for SCSI disk IDs Trouble 3-26 lsfs command Trouble 3-19, Trouble 3-20 lslv command for logical volume definitions Trouble 3-18 lspv command Trouble 3-17 checking physical volumes Trouble 3-17 for logical volume names Trouble 3-18 lssrc command checking the inetd daemon status Trouble 3-21 checking the portmapper daemon status Trouble 3-21 lsvg command Trouble 3-15 checking volume group definitions Trouble 3-15 LVM Concepts 1-6 forcing an update of ODM data on remote nodes Admin 4-50 maintaining shared components Admin 4-1 using C-SPOC Admin 4-2 shared components planning Planning 6-1 troubleshooting Trouble 3-15 updating ODM definitions on remote nodes Admin 4-4, Admin 4-49 worksheets completing Planning 6-16

## **M**

mail used for error notification Trouble 1-1 maintaining an HACMP for AIX system common tasks Admin 1-2 overview Admin 1-1 clhost file on clients Admin 2-16 cluster event scripts Admin 9-1 concurrent access environments Admin 5-1 NFS Admin 10-2 shared LVM components Admin 4-1 using C-SPOC Admin 4-2 man pages stored in /usr/share/man/cat1 directory Admin A-2 using the man command Admin A-2 Management Information Base (MIB) and clsmuxpd Admin 1-7, Clients 1-2 definition Install 15-1, Clients 1-1 managing cluster resources Admin 7-9 manuals SSA installation and maintenance Planning 5-18 mbufs increase memory available Trouble 4-18, Trouble 4-28 messages cluster state Trouble 2-2 event notification Trouble 2-1 from clinfo daemon Trouble A-13 from the Cluster Lock Manager Trouble A-19 from the Cluster Manager Trouble A-10 from the Cluster SMUX Peer Trouble A-28 generated by HACMP for AIX C-SPOC commands Trouble A-32 generated by HACMP for AIX DARE utility Trouble A-35 generated by HACMP for AIX scripts Trouble A-4 generated by HAView Trouble A-38 generated by the Event Emulator Trouble A-38 in verbose mode Trouble 2-1 MIB and clsmuxpd Clients 1-2 definition Install 15-1, Clients 1-1 HACMP for AIX Concepts 2-4, Clients A-1 SNMP Concepts 2-3, Install E-1 MIB-2 (Internet standard MIB) Install E-1

migrating resources default location keyword Admin 7-19<br>example using cldare Admin 7-21 example using cldare non-sticky migration Admin 7-18 overview of DARE Resource Migration Concepts 3-15, Concepts 6-6 sticky migration Admin 7-18 stop location keyword Admin 7-19 using SMIT Admin 7-22 using the cldare command Admin 7-20 mirroring jfslog Planning 6-7, Install 6-5, Admin 4-21 logical partitions Planning 6-5, Install 6-5<br>logical volumes Admin 4-21 logical volumes shared disks Concepts 1-16 modifying LVM HACMP environment Admin 4-1 monitoring cluster Admin 3-1, Admin 3-2 tools (overview) Concepts 6-7 cluster daemons on nodes and clients Admin 3-28 cluster services Admin 3-28 daemons Admin 3-28 network interfaces Admin 3-2 node status Admin 3-2 nodes and network interfaces Admin 3-2 overview Admin 3-1 mount command Trouble 3-19 mounting NFS Planning 6-12, Admin 10-4 NFS filesystems Install 7-6 Multi-Initiator RAID adapters connection for TMSSA Install 4-9 multi-threaded application Clinfo C++ API Clients 3-2 multi-threaded application Clinfo C API Clients 2-1 mutual takeover configurations eight-node Concepts 5-8 two-node Concepts 5-7

## **N**

nameserver configuration and boot address Planning 3-8 nameserving cron considerations Install 7-3 enabling and disabling under HACMP Planning 3-18 HACMP configuration issues Install 7-2 setting run-time parameter Install 12-16 using with HACMP Planning 3-18 naming resource groups Planning 7-3, Install 12-9

NB for NetBIOS clients AIX Connections Planning 7-7 netmon configuration file Planning C-1 netstat command adapter and node status Trouble 3-21 NetView daemons Install E-1 dialog boxes Admin 3-13 traps Install E-3 using HAView Admin 3-7 network adapters Concepts 1-8 adapter label Planning 3-6 defined Planning 3-6 adding Admin 6-9 address Clients 1-6 clinfo Clients 1-6 configuring for boot address Install 4-2 configuring for Ethernet, Token-Ring, and FDDI Install 4-1 configuring for Kerberos Planning 3-6 defining to cluster Install 11-3 eliminating as SPOF Concepts 3-8 functions Planning 3-7 boot Planning 3-8 service Planning 3-7 standby Planning 3-7 ID Clients 1-6 information tracked by Clinfo Clients 1-6 monitoring Admin 3-2, Admin 3-7 name Clients 1-6 showing cluster topology information by Admin 6-3 state Clients 1-6 swapping Concepts 3-8 network events Install 14-8 network failure defined Concepts 3-9 will not reintegrate Trouble 4-12 Network Information Services (NIS) Admin 10-1 Network Interface Modules supported types Concepts 2-3 network interfaces Planning 3-8 clinfo network adapters Clients 1-6 information request Clinfo C API Clients 2-9 Clinfo C++ API Clients 3-9 object class Clients 3-5 network manager NetView for AIX Install E-3 network mask defining Planning 3-10

network modules adding to cluster Admin 6-17 changing or showing Install 4-21, Admin 6-15 configuring Install 11-5, Admin 6-14 failure detection parameters Planning 3-22<br>removing from cluster Admin 6-18 removing from cluster network options AIX settings Install 7-2 networks adapters Concepts 1-8 ATM Concepts 1-7 attribute Planning 3-9 private Planning 3-9<br>public Planning 3-9 Planning 3-9 serial Planning 4-4 eliminating as SPOF Concepts 3-9 Ethernet Concepts 1-7, Trouble 3-25 FDDI Concepts 1-7 interfaces Concepts 1-8 maximum per cluster Planning 3-2 name Planning 3-9 NFS mounting filesystems and directories Install 12-12, Install C-4, Admin 7-14 point-to-point Planning 3-5 public Concepts 1-7 reintegration problem Trouble 4-12 sample topologies Planning 3-2 serial planning Planning 4-1 single adapter Planning C-1 SLIP Concepts 1-7 SOCC Concepts 1-7, Trouble 4-13 SP Switch network Install F-10 TCP/IP planning Planning 3-1 supported types Planning 3-1 Token-Ring Concepts 1-7, Trouble 3-25, Trouble 4-12, Trouble 4-15 topology Planning 3-2 troubleshooting Trouble 3-25

#### NFS

caveats about node names Planning 6-15 creating shared volume groups Planning 6-11, Admin 10-3 cross mounting filesystems Planning 6-12 exporting filesystems and directories Planning 6-12 HACMP configuration issues Install 7-4 maintaining Admin 10-2 major numbers on shared volume groups Install 7-5 mount issues Planning 6-12, Admin 10-4 mounting filesystems Admin 10-4 mounting filesystems and directories Planning 6-12, Install 7-6, Install 12-12, Install C-4, Admin 10-4 nested mount points Planning 6-13, Admin 10-5 node name issues Admin 10-7 planning Planning 6-11 reliable server functionality Planning 6-11, Install 7-4, Admin 10-7, Admin 10-8 setting up mount points for cascading groups Planning 6-13, Admin 10-5 takeover issues Planning 6-12, Admin 10-4 NFS-Exported File System Worksheet Planning 6-17, Planning A-23 NIM parameters field xhacmpm can't clear Trouble 4-3 NIS and cron Install 7-3 setting run-time parameter Install 12-16, Admin 10-1 using with HACMP Planning 3-18 node information tracked by Clinfo Clients 1-5 information requests Clinfo C API Clients 2-8 Clinfo C++ API Clients 3-9 name Clients 1-5 object class Clients 3-5 state Clients 1-5 node ID converting to node name in clinfo Clients 2-5 node isolation Concepts 3-10 and 9333 or SSA disk fencing Planning 5-21 definition Planning 4-1 preventing Concepts 3-11 node names converting from node ID in clinfo Clients 2-5 issues with NFS Planning 6-15 problems with 32-character names Trouble 4-2 node\_down\_remote concurrent access environment Admin 5-2 node\_up\_local event concurrent access environment Admin 5-2

nodes adding to cluster Admin 6-8 adding to cluster dynamically Admin 6-5 changing node number for TMSSA Install 4-9 changing run-time parameters Admin 10-1 defined Concepts 1-5, Planning 3-6 defining to HACMP Install 11-2 deleting dynamically Admin 6-6 eliminating as SPOF Concepts 3-2 maximum per cluster Planning 2-4 monitoring Admin 3-2 naming Admin 6-8 priority in cascading configurations Admin 7-9 removing from cluster Admin 6-7 troubleshooting cannot communicate with other nodes Trouble 4-11 configuration problems Trouble 4-7 dynamic node removal affects rejoining Trouble 4-8 last letter of node name dropped Trouble 4-2 verifying configuration Install 13-1, Admin 8-1 non-concurrent access applications Concepts 1-16 defined Concepts 1-16 mirroring Concepts 1-16 quorum Planning 6-9 shared LVM vomponents Install 6-2 Non-Shared Volume Group Worksheet Planning A-19, Planning A-25 concurrent access Planning 6-18 non-concurrent access Planning 6-16 non-sticky migration Admin 7-18 notification emulating errors Install 16-6 errors Install 16-1 event Concepts 4-3, Install 14-2 NW for NetWare clients AIX Connections Planning 7-7

## **O**

object class  $Clinfo C++ API$  Clients 3-1 cluster Clients 3-4 network interface Clients 3-5 node Clients 3-5 Object Data Manager (ODM) Trouble 4-9 restoring the DCD Admin 6-21 updating Trouble 4-9 obtaining trace information using cldiag Trouble B-5 ODM see Object Data Manager online planning worksheets installing Planning B-2 overview Concepts 6-2, Planning B-1 using Planning B-2, Planning B-5

Oracle Database as HACMP application planning D-7 Oracle Parallel Server HC daemon support Locking 1-3 orphan locks Locking 2-7 CLM locking model Locking 3-8 purging Locking 3-11, Locking 5-4 overloaded assignment operator Clinfo C++ API Clients 3-6

## **P**

partitioned clusters Concepts 3-10, Planning 4-1 and 9333 or SSA disk fencing Planning 5-21 performance Planning 3-21 persistent locks CLM locking model Locking 3-8 purging Locking 3-11 physical volume as shared LVM component Planning 6-3 shared

removing using C-SPOC Admin 4-46 adding to cluster using C-SPOC Admin 4-45 maintaining Admin 4-45 migrating data Admin 4-47 ping command Trouble 3-23 checking node connectivity Trouble 3-21 flushing the ARP cache Trouble 4-23 planning AIX Connections Planning 7-7 AIX Fast Connect Planning 7-4 application servers Planning 7-2 applications Planning 2-3, Planning 7-2 CS/AIX communication links Planning 7-9 disks Planning 5-1 HACMP cluster applications Planning 2-3, Planning 7-1 applications and application servers Planning 7-2 clients Planning 9-1 cluster diagram Planning 2-1 cluster events Planning 8-1 design goals Planning 1-1 drawing cluster diagram Planning 2-1 list of steps Planning 1-3 networks Planning 3-1, Planning 4-1 number of nodes Planning 2-4 resource groups Planning 7-1, Planning 7-10 resources Planning 2-3 serial networks Planning 4-3 shared disk access Planning 2-5 shared IP addresses Planning 2-5 shared LVM components Planning 6-1

networks serial Planning 4-1<br>TCP/IP Planning 3 Planning 3-1 NFS Planning 6-11 resource groups Planning 7-10 serial networks Planning 4-3 shared disks Planning 5-1 7135 RAIDiant Disk Array Planning 5-3 7137 Disk Arrays Planning 5-4 IBM 9333 serial disk subsystems Planning 5-5 logical volume storage Planning 5-9 power supplies Planning 5-6 SCSI Planning 5-2 SSA disk subsystem Planning 5-6 shared LVM components Planning 6-1 file systems Planning 6-5 logical volumes Planning 6-4 physical volumes Planning 6-3 volume groups Planning 6-3 SSA disk subsystem configuration Planning 5-18 worksheets Planning A-1 polling Clinfo Install E-2 polling interval HAView Admin 3-13 ports required by Cluster Manager Trouble 4-5 post-processing cluster events Concepts 4-3, Planning 8-2, Admin 9-1 power supplies and shared disks Planning 5-6 pre-processing cluster events Concepts 4-3, Planning 8-2, Admin 9-1 primary node name Clients 1-5 print jobs custom script Install 14-15 making queue highly available Install 14-15 priorities nodes in cascading resource configurations Admin 7-9 priorities in resource chains Concepts 1-10 private networks Planning 3-9 selecting Planning 3-1 protocol SNMP Install 15-1, Install E-1, Clients 1-1 public networks Concepts 1-7, Planning 3-9 selecting Planning 3-1 purging locks Locking 3-11, Locking 5-4

## **Q**

queues avoiding the wait queue Locking 3-7 effects of releasing locks CLM locking model Locking 3-10 lock resources Locking 2-2 quick configuration cluster diagrams Install 2-2 configuration1 Install 2-3 configuration<sub>2</sub> Install 2-5<br>configuration<sub>3</sub> Install 2-6 configuration 3 Install 2-6<br>configuration 4 Install 2-7 configuration4 configuration5 Install 2-8 failure with domain name server Trouble 4-2 setting up Install 2-1 Quick Configuration utility Concepts 6-4 quorum Planning 6-7 quorum buster disk Planning 6-10

## **R**

RAID devices concurrent access environment Admin 5-1 defining shared LVM components Install 6-2 importing volume groups Install 6-11, Admin 5-8 shared LVM components concurrent access Install 6-7 rc.cluster script starting clients Admin 2-15 rebooting fallover attempt fails Trouble 4-31 reconfiguring cluster event processing Admin 9-1 cluster topology Admin 6-1 resources for a resource group Admin 7-13 recovery event Concepts 4-3 fast recovery Concepts 3-17 SP Switch failures Install F-14 registering application data clsmuxpd Clients 2-9 application with clsmuxpd Clients 2-9 for event notification Clients 2-9 lock region Locking 5-2 lock resources Locking 7-26 reintegration defined Concepts 4-2 of cluster nodes Admin 2-8 releasing locks CLM locking model Locking 3-10 Reliable NFS server Planning 2-4, Planning 6-11, Admin 10-7

removing application servers Admin 7-4 cluster nodes dynamically Admin 6-6 cluster snapshot Admin 11-9 concurrent logical volume using C-SPOC Admin 5-25 CS/AIX communications links Admin 7-7 filesystems using C-SPOC utility Admin 4-3 logical volumes using C-SPOC utility Admin 4-3 physical volume from concurrent volume group using C-SPOC Admin 5-20 previous version of HACMP Install 8-3 resource groups Admin 7-10 shared filesystem Admin 4-27 renaming cluster log files Admin 10-2 logical volumes Admin 4-21 requests Clinfo C API cluster information Clients 2-8 event notification Clients 2-9 network interface information Clients 2-9 node information Clients 2-8 Clinfo C++ API application data Clients 3-10 cluster information Clients 3-8 event notification Clients 3-10 network interface information Clients 3-9 node information Clients 3-9 resource chains establishing node priorities Concepts 1-10 setting up Install 12-9 Resource Group Worksheet Planning 7-12, Planning A-41 resource groups adding Admin 7-9 cascading Concepts 1-10 cascading without fallback Concepts 1-12, Install 12-14, Install C-5 mutual takeover configurations Concepts 5-6 one-sided configurations Concepts 5-5 sample configuration Concepts 5-1 changing changing to or from rotating Admin 7-11 resources in Admin 7-12 concurrent access Concepts 1-15 configuring for fast recovery Concepts 3-17 creating Install 12-9, Install 12-11 dynamic reconfiguration of Admin 7-2 IP address requirements Planning 3-13 maximum per cluster Planning 2-3

migrating dynamically overview Concepts 6-6 naming Install 12-9 planning Planning 7-1, Planning 7-10 relation to C-SPOC utility Admin 4-3 removing Admin 7-10 rotating overview Concepts 1-14 sample configuration Concepts 5-3 xhacmpm limitation on changes in values Trouble 4-3 resource handles UNIX locking model lock resource handles Locking 5-3 resources adding to resource group Install 12-11 cascading Concepts 1-10 changes you can make dynamically Admin 7-2 changing in resource group Admin 7-13 cluster introduction/overview Concepts 1-9 concurrent access Concepts 1-15 configuring in resource groups Install 12-8 effect of dynamic reconfiguration Admin 7-28, Admin 11-7 highly available Concepts 1-9 lock resources Locking 1-1 managing Admin 7-9 migrating dynamically Admin 7-20 overview Concepts 6-6 rotating Concepts 1-14 selecting type during planning phase Planning 2-3 synchronizing Admin 7-27, Admin 7-29 types Concepts 1-9 retry event Concepts 4-3 root volume group Planning 5-7 rotating resource groups overview Concepts 1-14 sample configuration Concepts 5-3 routerevalidate network option changing setting Install 7-2

routines ASTpoll routine Locking 7-2 clm\_errmsg routine Locking 7-34 clm\_getresparams routine Locking 7-36 clm\_getstats Locking 7-37 clm\_getstats routine Locking 6-10 clm\_globparams routine Locking 7-35 clm\_grp\_attach Locking 7-39 clm\_grp\_create Locking 7-40 clm\_grp\_detach Locking 7-41 clm\_perror routine Locking 7-42 clm\_purge routine Locking 7-43 clm\_scnop routine Locking 7-44 clm\_setglobparams routine Locking 7-47 clm\_setnotify routine Locking 7-48 clm\_setresparams routine Locking 7-49 clmlock routine Locking 3-3, Locking 7-3 clmlock\_sync routine Locking 3-5, Locking 7-16 clmlockx routine Locking 3-3, Locking 7-9 clmlockx\_sync routine Locking 3-5, Locking 7-21 clmregionlock routine Locking 7-27 clmunlock routine Locking 7-29, Locking 7-31 RS/6000 SP Admin B-13 RS232 serial lines Planning 4-4 configuring Install 4-10 testing Install 4-11, Install 4-12 RSCT services introduction/overview Concepts 1-6

## **S**

S70 systems requirements for serial network Planning 4-4 SAP R/3 as HACMP application planning D-7 SCD Concepts 3-14 during dynamic reconfiguration Concepts 3-14 removing Admin 6-19 SCN (System Commit Number) Locking 1-1 scn.h file /usr/include/cluster/scn.h Locking 3-1 scripts activating verbose mode Trouble 2-9 clinfo.rc Install 15-3, Install 17-3 HACMP for AIX Admin 1-10 configuration Admin 1-12 shutdown Admin 1-10 startup Admin 1-10 making print queues highly available Install 14-15 messages Trouble 2-1, Trouble A-4 node events Admin 9-1 recovering from failures Trouble 1-8 sample custom scripts Install 14-14 setting debug levels Admin 10-1 start application server Planning 7-4 stop application server Planning 7-4 verbose output Trouble 2-1

**SCSI** target mode Planning 3-6, Planning 4-4 SCSI devices Concepts 1-7 disks Planning 5-2, Planning 5-9 in non-concurrent access Concepts 1-16<br>troubleshooting Trouble 3-26 troubleshooting SCSI-2 disk arrays in concurrent access Concepts 1-17 in non-concurrent access Concepts 1-16 scsidiskutil utility Admin B-10 security DCE authentication Concepts 6-11, Install 7-4, Install F-9 enhanced with Kerberos Install F-4 overview Concepts 6-10 Kerberos Install F-3 PSSP enhanced security Install F-8 setting up on SP Install F-3 selection, multiple xhacmpm doesn't allow for drag and drop Trouble 4-3 self-client deadlock Locking 2-15 serial disks in non-concurrent access Concepts 1-16 serial lines RS232 Planning 4-4 Serial Network Adapter Worksheet Planning A-9 completing Planning 4-7 serial networks Planning 4-4 defining TMSSA to HACMP Install 4-10 planning Planning 4-3 supported types Planning 4-4 testing RS232 line Install 4-11, Install 4-12<br>target mode SCSI Install 4-7, Install Install  $4-7$ , Install  $5-18$ target mode SSA Install 5-19 TMSSA Planning 4-5 Serial Networks Worksheet Planning A-7 completing Planning 4-6 Serial Storage Architecture (SSA) Planning 5-18 server.status file (see /usr/sbin/cluster/server.status) Admin 2-6, Trouble 4-15 service adapters Planning 3-7 listed in /etc/hosts file Trouble 1-8 service principals Kerberos Planning 3-6 setting Planning 3-21 I/O Pacing Planning 3-21 network options Install 7-2 syncd frequency rate Install 4-21 setting up Clinfo files and scripts Install 15-1

shared disk access concurrent access Concepts 1-17 non-concurrent access Concepts 1-16 disks defined Concepts 1-7 supported by HACMP for AIX Concepts 1-7 filesystem changing Admin 4-25 creating Admin 4-20<br>maintaining Admin 4-20 maintaining locks UNIX locking model Locking 4-2 logical volume creating Admin 4-31 maintaining Admin 4-31 LVM components concurrent access Install 6-7 file systems Planning 6-5 logical volumes Planning 6-4 maintaining Admin 4-1 maintaining with C-SPOC Admin 4-2 physical volumes Planning 6-3 planning Planning 6-1 volume groups Planning 6-3 physical volume maintaining Admin 4-45 migrating data Admin 4-47 volume groups creating Admin 4-6 deleting Admin 4-12 extending Admin 4-8 maintaining Admin 4-4 NFS issues Planning 6-11, Admin 10-3 reducing Admin 4-10 shared disks 7135 RAIDiant Disk Array Planning 5-3 7137 Disk Arrays Planning 5-4 IBM 9333 serial disk subsystems Planning 5-5 installing Install 5-1 planning Planning 5-1 planning type of access Planning 2-5 **SCSI** planning Planning 5-9, Planning 5-14 SSA disk subsystems Planning 5-6 VSS Planning 5-5 shared file systems creating Install 6-5 Shared IBM 9333 Serial Disk Worksheet Planning A-15 Shared IBM SCSI Disk Array Worksheet Planning A-13 Shared IBM SSA Disk Subsystem Worksheet Planning A-17 shared IP addresses planning for Planning 2-5

Shared SCSI-2 Differential or Differential Fast/Wide Disks Worksheet Planning A-11 shared SSA disk subsystems planning Planning 5-18 Shared Volume Group Worksheet concurrent access Planning 6-18 Shared Volume Group/Filesystem Worksheet concurrent access Planning A-27 non-concurrent access Planning 6-17, Planning A-21 shared volume groups creating with TaskGuide Planning 6-2, Install 6-1, Admin 4-4 showing cluster definitions Admin 6-3 detailed topology information Admin 6-3 network adapters Admin 6-12 signal handling setting up to receive lock status Locking 3-3 signal.h file Clinfo C API Clients 2-1 Clinfo C++ API Clients 3-2 single adapter networks Planning C-1 single points of failure applications Concepts 3-6 disk adapters Concepts 3-11 disks Concepts 3-11 eliminating (overview) Concepts 3-1 network adapters Concepts 3-8 networks Concepts 3-9 nodes Concepts 3-2 potential cluster components Planning 1-2 single-threaded application Clinfo  $C + API$  Clients 3-2 Clinfo C API Clients 2-1 SLIP configuring Install 4-3 point-to-point connection Concepts 1-7 testing Install 4-3 smit clshow fastpath Admin 3-28 smit clstart fastpath Admin 2-7 smit clstop fastpath Admin 2-11 smit install\_commit utility Install 9-1 smit install remove utility Install 8-3 SMIT interface overview Concepts 6-2 SMIT screens failure to get help Trouble 4-31 SNA network configuring communication links Install 12-5 planning for HACMP configuration Planning 7-9 reconfiguring CS/AIX communication links Admin 7-6 snapshot See cluster snapshot SNAPSHOTPATH environment variable Admin 11-9 SNMP Clients 1-1 and the Cluster SMUX Peer Concepts 2-3 API Clients A-27 Clinfo program Install 15-1 commands Clients A-27 HACMP MIB Clients A-1 overview Concepts 2-3 setting community using clinfo -c Clients 1-6 snmpd daemon Concepts 2-3 traps Clients A-27<br>utilities Install E-1 Install E-1 snmpd daemon Concepts 2-3, Install 15-1, Install E-1, Admin 2-2, Clients 1-1 snmpd.conf file editing Admin 2-16 snmpinfo command Clients A-27 SOCC network configuring links Install 4-2 not configured after reboot Trouble 4-13 point-to-point connection Concepts 1-7 software HACMP for AIX Concepts 2-1 software licenses Planning 5-8 software verification Admin 8-3, Admin 8-4 SP administrative Ethernet planning Install F-15 SP Switch Admin B-13 adapter functionality Install A-1 and IP address takeover Concepts 3-5 base IP address Install F-11 configuring Install 4-19 configuring IP address takeover Install F-11 configuring network for HACMP Install F-10 Eprimary management Install F-10 handling global network failure Install F-14 network environment Planning 3-1 SP systems and IP Address Takeover Install A-1 configuring cluster security Install F-3 SP Utilities Admin B-13 special files target mode SCSI Install 4-7 specified operating environment Install 1-5 SPX/IPX protocol Install 7-6 SRC Admin 1-11 System Resource Controller Admin 2-2 SSA adapters Planning 5-18 and high availability Planning 5-19 bypass cards Planning 5-19 disk fencing Planning 5-21 disk subsystems Planning 5-6 IBM documentation Planning 5-18 loop configuration Planning 5-6 SSA disk fencing activating Install 12-14 enabling Planning 5-22

SSA Disk Subsystems adapter feature codes Install 5-1 configuring adapter router Install 5-14 in concurrent access environment Admin 5-1 installing Install 5-13 planning Planning 5-18 ssa\_clear utility Admin B-12 ssa\_clear\_all utility Admin B-12 ssa\_configure utility Admin B-13 ssa fence utility Admin B-11 stabilizing a node Trouble 1-8 Staging Configuration Directory (SCD) Concepts 3-14 standby adapters Planning 3-7 start script application servers Planning 7-4, Install 12-2 start\_clmarketdemo utility Admin B-24 start\_imagedemo utility Admin B-24 starting CLMarket demo<br>cluster services Admin 2-2 cluster services on clients Admin 2-15 using C-SPOC Admin 2-3, Admin 2-9 cluster services on a node after a DARE Trouble 4-8 Image Cataloger demo Install C-2 NetView/HAView Admin 3-9 statistics lock resource Locking 6-10 status codes CLM APIs printing Locking 7-34 stickiness attribute Locking 6-2 specifying Locking 6-9 sticky migration Admin 7-18 removing sticky markers Admin 7-26 stop location keyword Admin 7-19 stop script application servers Planning 7-4, Install 12-2 stop\_clmarketdemo utility Admin B-24 stop\_imagedemo utility Admin B-25 stopping cluster services on clients Admin 2-15 on nodes Admin 2-6 on single node Admin 2-11 understanding Admin 2-4 using C-SPOC Admin 2-5, Admin 2-13 stopsrc command stop cluster services Admin 2-12 stopping Clinfo on clients Admin 2-15 stopping cluster services Admin 2-12 STREAMS connection managing applications Install 7-6 subnets in Tivoli-monitored clusters Planning 3-12 placing standby adapter on Planning 3-11 supported hardware Install 1-5 swap address feature Admin 6-13

swapping hardware addresses Concepts 3-4 network adapters Concepts 3-8 syncd setting frequency for flushing buffers Planning 3-22 setting frequency rate Install 4-21 syncd daemon changing frequency Trouble 4-18, Trouble 4-27 synchronizing cluster topology Install 13-3, Admin 6-19 cluster topology definition Install 11-6 concurrent LVM mirrors Admin 5-27 concurrent volume group mirrors Admin 5-23 prevented by SCD lock Admin 6-20 resource configuration Install 12-15 resources Admin 7-27, Admin 7-29<br>shared LVM Mirrors Admin 4-18 shared LVM Mirrors skipping cluster verification during Install 13-4, Admin 6-19 synchronous lock requests CLM locking model Locking 3-5 syntax conventions HACMP for AIX commands Admin A-1 sysinfod daemon Install E-1, Install E-3 System Commit Number (SCN) Locking 1-1 format Locking 7-46 using Locking 3-13 system components checking Trouble 1-4, Trouble 3-1 system error log file Concepts 6-10, Admin 3-29 customizing output Trouble 2-15 message formats Trouble 2-13 recommended use Trouble 2-3 understanding its contents Trouble 2-13 viewing its contents Trouble 2-13 System Panic invoked by deadman switch Trouble 4-27 System Resource Controller (SRC) Concepts 3-6, Admin 1-11, Admin 2-2 Systems Monitor for AIX Install E-3 daemon Install E-1

## **T**

takeover applications Concepts 3-6 disk Concepts 3-2 eight-node mutual takeover Concepts 5-8 hardware address Concepts 3-4 IP address Concepts 3-4 NFS issues Planning 6-12, Admin 10-4 sample configuration Concepts 5-5 two-node mutual takeover Concepts 5-7

target mode SCSI Planning 3-6, Planning 4-4 configuring as serial network Install 4-5, Install 5-16 failure to reintegrate Trouble 4-12 special files Install 4-7 testing Install 4-7 target mode SSA Planning 4-5 configuring Install 5-19 configuring connections Install 4-9 device files Install 4-9 TaskGuide for creating shared volume groups Install 6-1, Admin 4-4 defining volume groups Planning 6-2 overview Concepts 6-6 TCP/IP standard MIB Install E-1 troubleshooting Trouble 3-21 TCP/IP Network Adapter Worksheet Planning A-5 completing Planning 3-26 TCP/IP Networks Worksheet Planning A-3 completing Planning 3-26 testing RS232 serial line Install 4-11 SCSI target mode connection Install 4-7, Install 5-18 serial connection Install 4-12 SLIP line Install 4-3 target mode SCSI Install 4-7 target mode SSA connection Install 4-9 tty device for serial line Install 4-12 thewall network option changing setting Install 7-2 thread safe Clinfo APIs Clients 1-3 timeout Deadman Switch Admin 6-15 specifying CLM locking model Locking 3-8 Tivoli, cluster monitoring cluster monitoring with Tivoli Admin 3-18 defining managed nodes Install B-4 deinstalling Install B-8, Admin 3-27 installation instructions Install B-1<br>IPAT considerations Install B-6 **IPAT** considerations overview Concepts 6-8 overview of installation process Install B-2 prerequisites Admin 3-19 required Tivoli software Install 8-1, Install B-4 subnet requirements Planning 3-12, Install B-2 Token-Ring adapters specifying alternate HW address Planning 3-15 as a public network Concepts 1-7 network thrashes Trouble 4-12 node failure detection takes too long Trouble 4-15

tools in HACMP configuration Concepts 6-2 emulation Concepts 6-11 installation Concepts 6-2 monitoring Concepts 6-7 topology reconfiguring dynamically Admin 6-1 verifying cluster Install 13-3 verifying with clverify Admin 8-2 tracing HACMP for AIX daemons disabling using SMIT Trouble B-3 enabling tracing using SMIT Trouble B-2 generating a trace report using SMIT Trouble B-4 initiating a trace session Trouble B-2 overview Trouble B-1 sample trace report Trouble B-7 specifying a trace report format Trouble B-3 specifying a trace report output file Trouble B-5 specifying content of trace report Trouble B-5 starting a trace session using SMIT Trouble B-3 stopping a trace session using SMIT Trouble B-4 trace IDs Trouble B-4 using cldiag Trouble B-5 using SMIT Trouble B-2 transactions IDs Locking 2-16 trapd daemon Install E-3 trapgend daemon Install E-1, Install E-3 traps and SMUX peer daemons Install E-4 Clinfo Install E-2, Admin 2-16 SNMP Clients A-27 troubleshooting AIX operating system Trouble 3-25 applications Trouble 3-1 cluster configuration Trouble 3-7 Ethernet networks Trouble 3-25 file systems Trouble 3-19 guidelines for Trouble 1-6 HACMP for AIX components Trouble 3-2 investigating system components Trouble 1-6, Trouble 3-1 LVM entities Trouble 3-15 networks Trouble 3-25 recommended procedures Trouble 1-1 SCSI disks and adapters Trouble 3-26 solving common problems Trouble 4-1 system hardware Trouble 3-27 TCP/IP subsystem Trouble 3-21 Token-Ring networks Trouble 3-25 volume groups Trouble 3-15 tty device defining Install 4-11, Install 5-17 tuning Cluster Lock Manager API Locking 6-1

stickiness attribute Locking 6-9 failure detection rate Admin 6-15 lock resource master migration Locking 6-1 network module Admin 6-15 tuning parameters Planning 3-21 cluster performance Install 4-20 tuning system I/O pacing Trouble 4-17, Trouble 4-27 syncd frequency Trouble 4-18, Trouble 4-27 tuning the cluster Planning 3-21

## **U**

UNIX locking model Locking 4-1 acquiring locks Locking 5-3 lock modes Locking 4-1 lock regions Locking 4-1 lock requests Locking 5-2 lock resource handles Locking 5-3 lock states Locking 4-2 overview Locking 1-2 registering a lock resource Locking 5-2 releasing a lock Locking 5-3 UNIX locking model API Locking 5-1 clmregionlock routine Locking 7-27 clmregister routine Locking 7-26 data structures Locking 5-1 handling returned status codes Locking 5-4 unlocking a lock resource CLM locking model Locking 3-10 UNIX locking model Locking 5-3 unmerged configuration files installing Trouble 4-1 up-conversion definition Locking 2-7 updating ARP cache on non-clinfo clients Install 17-4 upgrading HACMP cluster list of steps Install 9-1 pre- and post-event scripts Trouble 4-7 user accounts adding Admin 12-2 changing Admin 12-3 creating Admin 12-1 removing Admin 12-4 using C-SPOC to manage Admin 12-1

utilities 9333fence Admin B-2 cl\_9333clear Admin B-1 cl\_9333diskreset Admin B-2 cl\_9333genodm Admin B-4 cl\_9333getbit Admin B-4 cl activate fs Admin B-16 cl\_activate\_nfs Admin B-16 cl\_activate\_vgs Admin B-17 cl\_array\_mode3 Admin B-5 cl\_deactivate\_fs Admin B-17 cl\_deactivate\_nfs Admin B-18 cl\_deactivate\_vgs Admin B-18 cl\_disk\_available Admin B-5 cl echo Admin B-20 cl\_Eprimary\_app Admin B-14 cl\_export\_fs Admin B-18 cl\_fs2disk Admin B-6 cl\_getdisk\_vg\_fs\_pvids Admin B-6 cl\_HPS\_Eprimary Admin B-13 cl\_HPS\_init Admin B-14 cl is array Admin B-7 cl\_is\_scsidisk Admin B-7 cl\_log Admin B-20 cl\_nfskill Admin B-19 cl\_nm\_nis\_off Admin B-21 cl\_nm\_nis\_on Admin B-21 cl\_nodecmd Admin A-51 cl\_opsconfig Planning B-9 cl\_raid\_vg Admin B-8 cl reassign Eprimary Admin B-15 cl\_scdiskreset Admin B-8 cl\_scsidiskrsrv Admin B-9 cl\_swap\_HPS\_IP\_address Admin B-15 cl\_swap\_HW\_address Admin B-21 cl\_swap\_IP\_address Admin B-22 cl\_sync\_vgs Admin B-9 cl\_unswap\_HW\_address Admin B-23 cldare Admin B-25 cldiag Trouble 2-6 Clinfo C API Clients 2-9 cllsvg Admin A-17 clm\_stats Admin A-22 clsnapshot Trouble 1-7, Trouble 3-9 clstat Trouble 4-23 clverify Install 10-1, Install 13-2, Trouble 3-7 convaryonvg Admin B-10

C-SPOC (see also C-SPOC utility) checking shared filesystems Trouble 3-20 checking shared logical volumes Trouble 3-19 checking shared vgs Trouble 3-17 script Admin B-1 scsidiskutil Admin B-10 smit install\_commit Install 9-1 smit install remove Install 8-3 ssa\_clear Admin B-12 ssa clear all Admin B-12 ssa\_configure Admin B-13 ssa\_fence Admin B-11 start\_clmarketdemo Admin B-24 start\_imagedemo stop\_clmarketdemo Admin B-24 stop\_imagedemo Admin B-25

## **V**

varyonvg command fails during takeover Trouble 4-14 fails if volume group varied on Trouble 4-9 in concurrent access mode Admin 5-2 troubleshooting Trouble 4-14 verbose script output activating Trouble 2-9 verification errors ignored during synchronization Install 11-7, Install 13-4, Admin 6-19, Admin 7-27, Admin 11-7 verifying cluster configuration overview Admin 8-1 using SMIT Admin 8-7 cluster topology Install 13-1, Install 13-3 using SMIT Admin 8-7 node configuration Install 13-1 resources Admin 8-6 software Install 10-1, Admin 8-3 Versatile Storage Servers Planning 5-5 and HACMP Planning 5-13 concurrent access mode Admin 5-1 concurrent access volume group Install 6-10, Admin 5-5 viewing cluster.log file Trouble 2-5 cspoc.log file Trouble 2-19 details about cluster HAView Admin 3-13 emuhacmp.out log file Trouble 2-21 system error log file Trouble 2-13

volume groups activating concurrent access mode Admin 5-9 as shared LVM component Planning 6-3 checking definitions Trouble 3-16 determining access mode Admin 5-10 disabling autovaryon at boot Trouble 4-9 dormant at startup Admin 5-8 quorum Planning 6-7 shared creating Admin 4-6 creating with TaskGuide Planning 6-2, Install 6-1, Admin 4-4 deleting Admin 4-12 extending Admin 4-8 maintaining Admin 4-4 reducing Admin 4-10 troubleshooting Trouble 3-15 VSM (Visual System Management) overview Concepts 6-6

## **W**

wait queue avoiding Locking 3-7 CLM locking model Locking 2-2 worksheets Planning A-1 AIX Connections Worksheet Planning A-35 AIX Fast Connect Planning A-33 Application Server Worksheet Planning A-37 completing Planning 7-3, Planning 7-4 Application Worksheet Planning A-29 Cluster Event Worksheet Planning 8-3, Planning  $\Delta - 43$ CS/AIX Communications Links Worksheet Planning A-39 NFS-Exported Filesystem Worksheet Planning 6-17, Planning A-23 Non-Shared Volume Group Worksheet Planning A-19, Planning A-25 concurrent access Planning 6-18 non-concurrent access Planning 6-16 online installing online worksheets Planning B-2 overview Concepts 6-2 using online worksheets Planning B-1 paper vs. online Concepts 6-2 Resource Group Worksheet Planning 7-12, Planning A-41 Serial Network Adapter Worksheet Planning A-9 completing Planning 4-7

Serial Networks Worksheet Planning A-7 completing Planning 4-6 Shared IBM 9333 Serial Disk Worksheet Planning A-15 Shared IBM SCSI Disk Array Worksheet Planning A-13 Shared IBM SSA Disk Subsystem Worksheet Planning A-17 Shared SCSI-2 Differential or Differential Fast/Wide Disks Planning A-11 Shared Volume Group Worksheet concurrent access Planning 6-18 Shared Volume Group/Filesystem (concurrent access) Planning A-27 Shared Volume Group/Filesystem Worksheet non-concurrent access Planning 6-17, Planning A-21 TCP/IP Network Adapter Planning 3-26 TCP/IP Network Adapter Worksheet Planning A-5 TCP/IP Networks Planning 3-26 TCP/IP Networks Worksheet Planning A-3

## **XYZ**

X Window System display using clstat Admin 3-5 xclconfig utility overview Concepts 6-4 xclstat Admin 3-5 xhacmpm allows an unwanted character in node names Trouble 4-2 application server name can be confusing Trouble 4-3 can't clear NIM parameters field Trouble 4-3 limitation on changes to resource group values Trouble 4-3 multiple object drag and drop doesn't work Trouble 4-3 thinks closed object is open Trouble 4-3 xhacmpm application overview Concepts 6-6

## **Vos remarques sur ce document / Technical publication remark form**

**Titre / Title :** Bull HACMP 4.4 Glossary and Master Index

**Nº Reférence / Reference Nº :** 86 A2 65KX 02 **Daté / Daté / Dated :** August 2000

ERREURS DETECTEES / ERRORS IN PUBLICATION

AMELIORATIONS SUGGEREES / SUGGESTIONS FOR IMPROVEMENT TO PUBLICATION

Vos remarques et suggestions seront examinées attentivement.

Si vous désirez une réponse écrite, veuillez indiquer ci-après votre adresse postale complète.

Your comments will be promptly investigated by qualified technical personnel and action will be taken as required. If you require a written reply, please furnish your complete mailing address below.

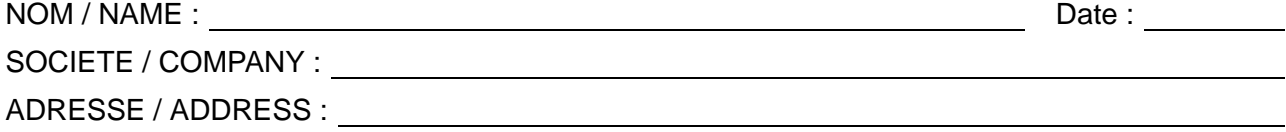

Remettez cet imprimé à un responsable BULL ou envoyez-le directement à :

Please give this technical publication remark form to your BULL representative or mail to:

**BULL CEDOC 357 AVENUE PATTON B.P.20845 49008 ANGERS CEDEX 01 FRANCE**

## **Technical Publications Ordering Form**

## Bon de Commande de Documents Techniques

## **To order additional publications, please fill up a copy of this form and send it via mail to:**

Pour commander des documents techniques, remplissez une copie de ce formulaire et envoyez-la à :

**BULL CEDOC ATTN / MME DUMOULIN 357 AVENUE PATTON B.P.20845 49008 ANGERS CEDEX 01 FRANCE**

**Managers / Gestionnaires :<br>Mrs. / Mme : C. DUMOULIN C. DUMOULIN** +33 (0) 2 41 73 76 65<br>**L. CHERUBIN** +33 (0) 2 41 73 63 96 **Mr.** / M : **L. CHERUBIN** +33 (0) 2 41 73 63 96 **FAX :**  $+33(0) 2 41 73 60 19$ **E–Mail** / Courrier Electronique : srv.Cedoc@franp.bull.fr

**Or visit our web site at:** / Ou visitez notre site web à:

**http://www–frec.bull.com** (PUBLICATIONS, Technical Literature, Ordering Form)

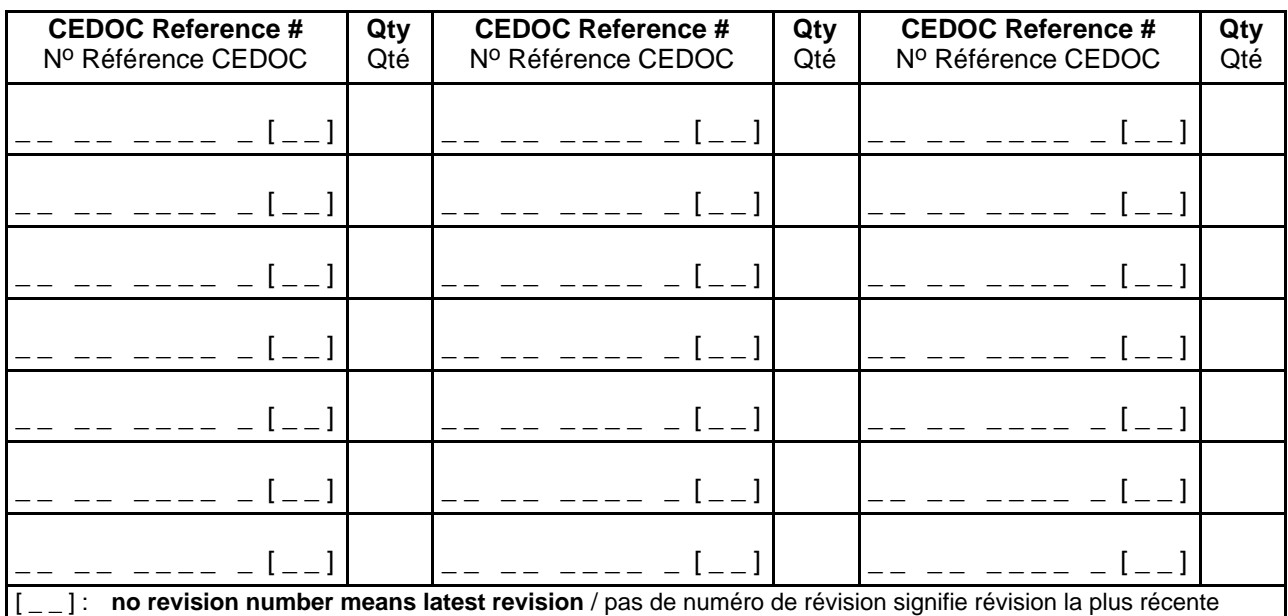

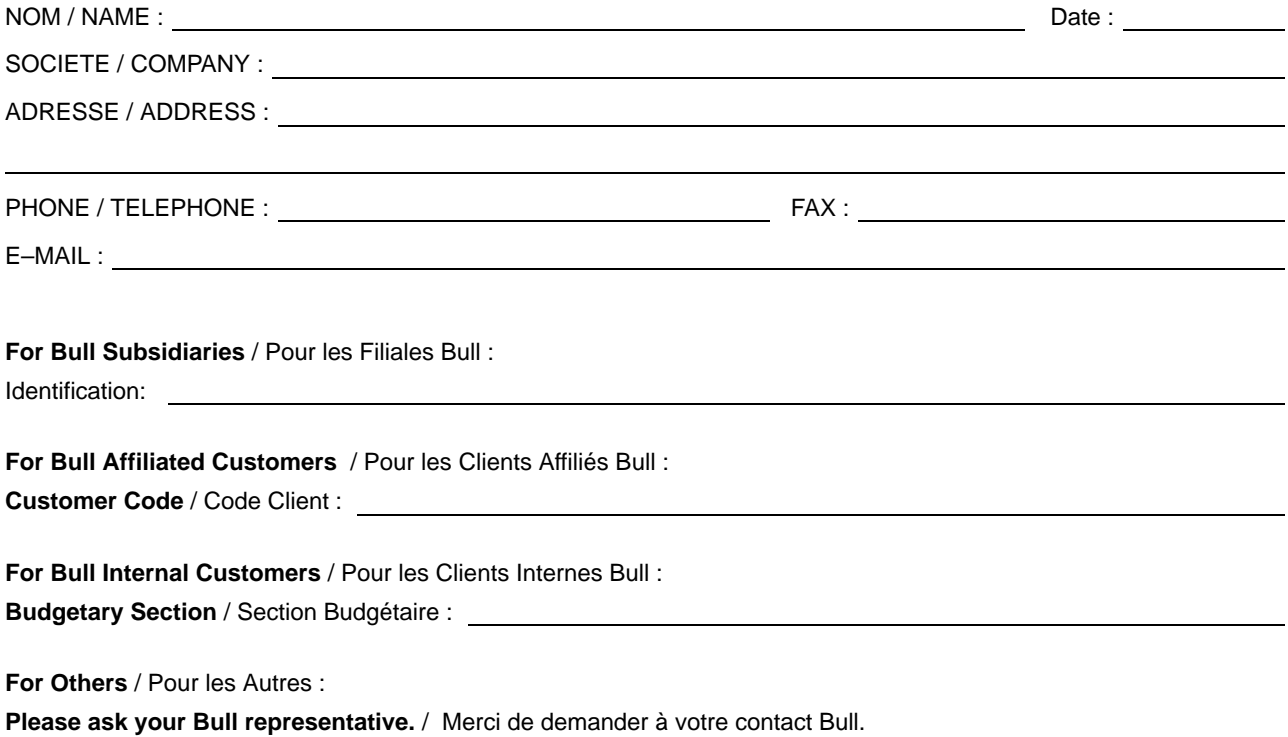

**BULL CEDOC 357 AVENUE PATTON B.P.20845 49008 ANGERS CEDEX 01 FRANCE**

86 A2 65KX 02 ORDER REFERENCE

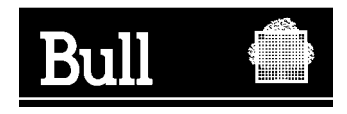

Utiliser les marques de découpe pour obtenir les étiquettes. Use the cut marks to get the labels.

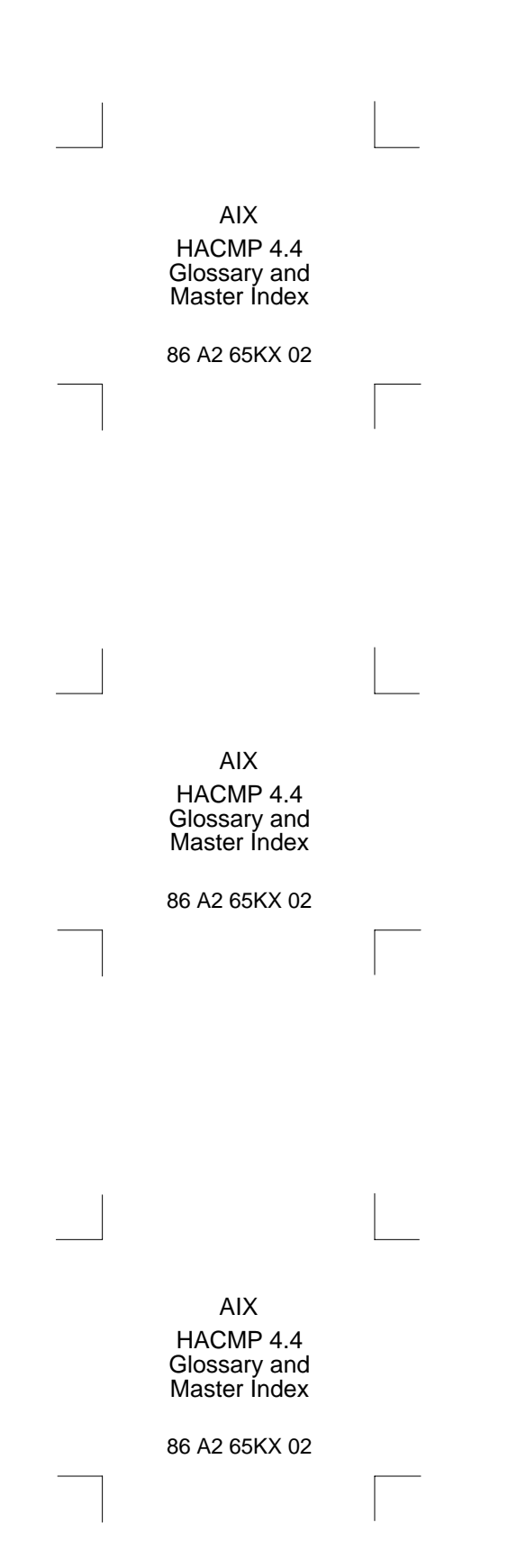